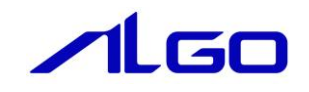

# マニュアル

AI-HMI 外部拡張通信機器接続 (MODBUS・BarcodeReader 用)

# 目 次

## [第1章 本書について](#page-2-0)

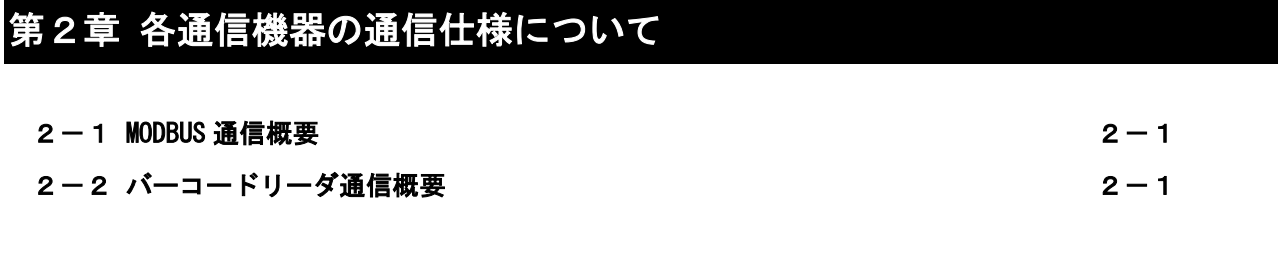

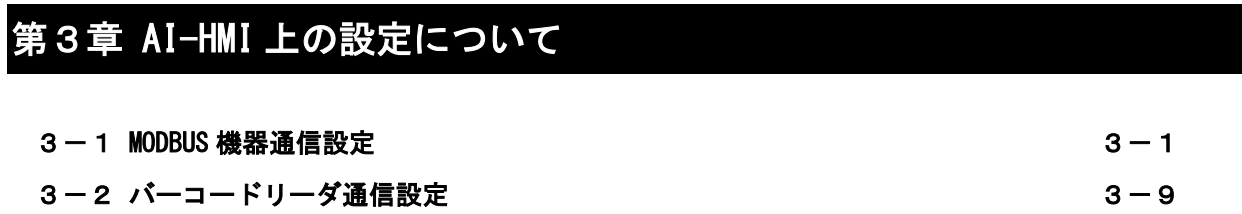

## [第4章 外部拡張通信機器設定リファレンス](#page-19-0)

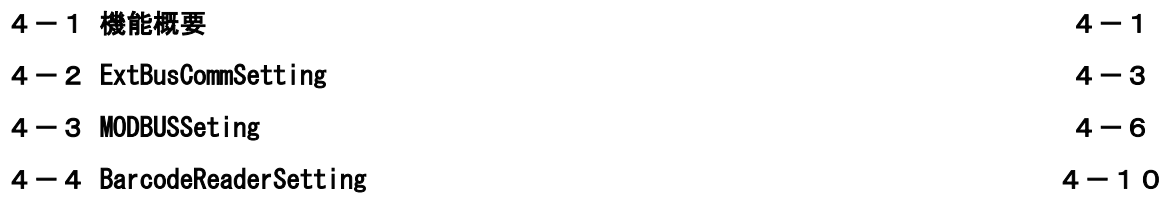

## 第1章 本書について

<span id="page-2-0"></span>本書はMODBUS機器またはバーコードリーダとAI-HMIを接続する際の設定方法について説明したものです。 AI-HMI の基本的な使用方法や設定については以下のマニュアルをご参照ください。

- ・ AI-HMI ユーザーズマニュアル
- ・ AI-HMI リファレンスマニュアル

本書および AI-HMI 関連のマニュアルでは変数型の表記として一般的なプログラミングで使用されている 型名で記載しています。

これらの型名と一般的に PLC で使われているデータ型名の関連は以下のようになります。

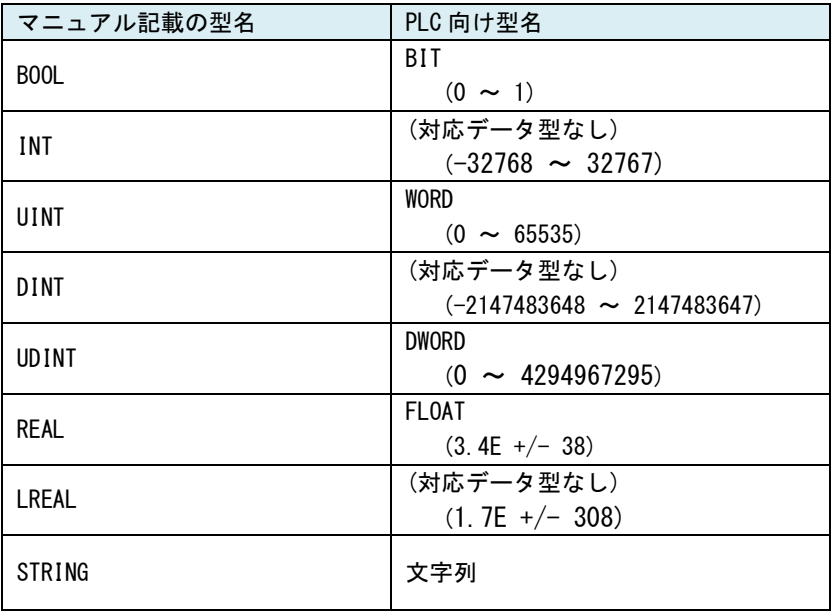

#### 図 1-1 データ型名対応表

## 第2章 各通信機器の通信仕様について

<span id="page-3-1"></span><span id="page-3-0"></span>本章では各通信機器の通信仕様について説明します。

#### 2-1 **MODBUS** 通信概要

AI-HMI では、MODBUS 通信機器とシリアルポートまたはネットワークポート経由で通信することが可能で す。

Modbus Protocol の通信方式は、シングルマスター/マルチスレーブ方式です。マスターだけがクエリ ー(通信の開始)を発行することができます。スレーブは、このクエリーを見て、指定された機能を実行 し、応答メッセージを返します。マスターは、指定のスレーブに対するクエリーまたはすべてのスレーブ に対するブロードキャストクエリーのいずれかを発行することができます。ブロードキャストクエリーの 場合には、スレーブは、指定の機能を実行するのみで応答メッセージは返しません。スレーブは、自分に 対するクエリーのときにだけ応答メッセージを返します。

サポートしている MDOBUS 通信は以下の 3 種類です。

◆MODBUS-RTU (シリアル通信)

◆MODBUS-ASCII (シリアル通信)

◆MODBUS-TCP (ネットワーク通信)

シリアル通信モードには ASCII(American Standard Code for Information Interchange)モードと RTU (Remote Terminal Unit)モードの 2 種類があり、選択することができます。ただし、1 つのネットワー ク上では、全てのデバイスが同一モードでなくてはなりません。ASCII モードでは、1 バイト(8 ビット) データを 2 文字の ASCII コードに変換して伝送します。RTU モードでは、1 バイト(8 ビット)データ をそのまま伝送します。従って ASCII モードより伝送効率が良いと言えます。

エラーチェックフィールドのチェックアルゴリズムは伝送モードによって異なります。ASCII モードの 場合には、LRC(Longitudinal Redundancy Check)法が、また RTU モードの場合には、CRC(Cyclical Redundancy Check) 法が採用されています。

MODBUS 通信には、TCP/IP を採用した MODBUS-TCP という通信方式が有ります。TCP/IP を使用しています のでインターネット環境でもメッセージのやり取りが可能になります。Modbus-TCP では、クライアント・ サーバモデルで通信を行なうことになります。クライアントは従来の Modbus プロトコルでのマスターに 相当し、サーバはスレーブに対応します。TCP/IP プロトコルを基本にしていますので、複数クライアント、 複数サーバのサポートが可能になります。即ちマルチマスター、マルチスレーブのシステム構成が可能に なります。

### 2-2 バーコードリーダ通信概要

<span id="page-3-2"></span>AI-HMI では、バーコードリーダとシリアルポート経由で、1:1 で通信することが可能です。バーコード リーダの通信伝文は一般的に<プレフィックス><バーコードデータ><サフィックス>となっています。 プレフィックスデータとバーコードデータ、サフィックスデータをそれぞれ、サイズと格納場所を指定し てデータを受信することが出来ます。

## 第3章 **AI-HMI** 上の設定について

<span id="page-4-1"></span><span id="page-4-0"></span>本章では AI-HMI と MODBUS 機器やバーコードリーダ等の外部機器との通信をするための設定について説明 します。

### 3-1 **MODBUS** 機器通信設定

- 3-1-1 通信ポートの設定
- ① MODBUS 機器と通信を行うためには、通信設定を行う必要があります。 VisualStudio で AI-HMI プロジェクトを開き、「ソリューションエクスプローラー」から「MainWindow.xaml」 をダブルクリックしてください。

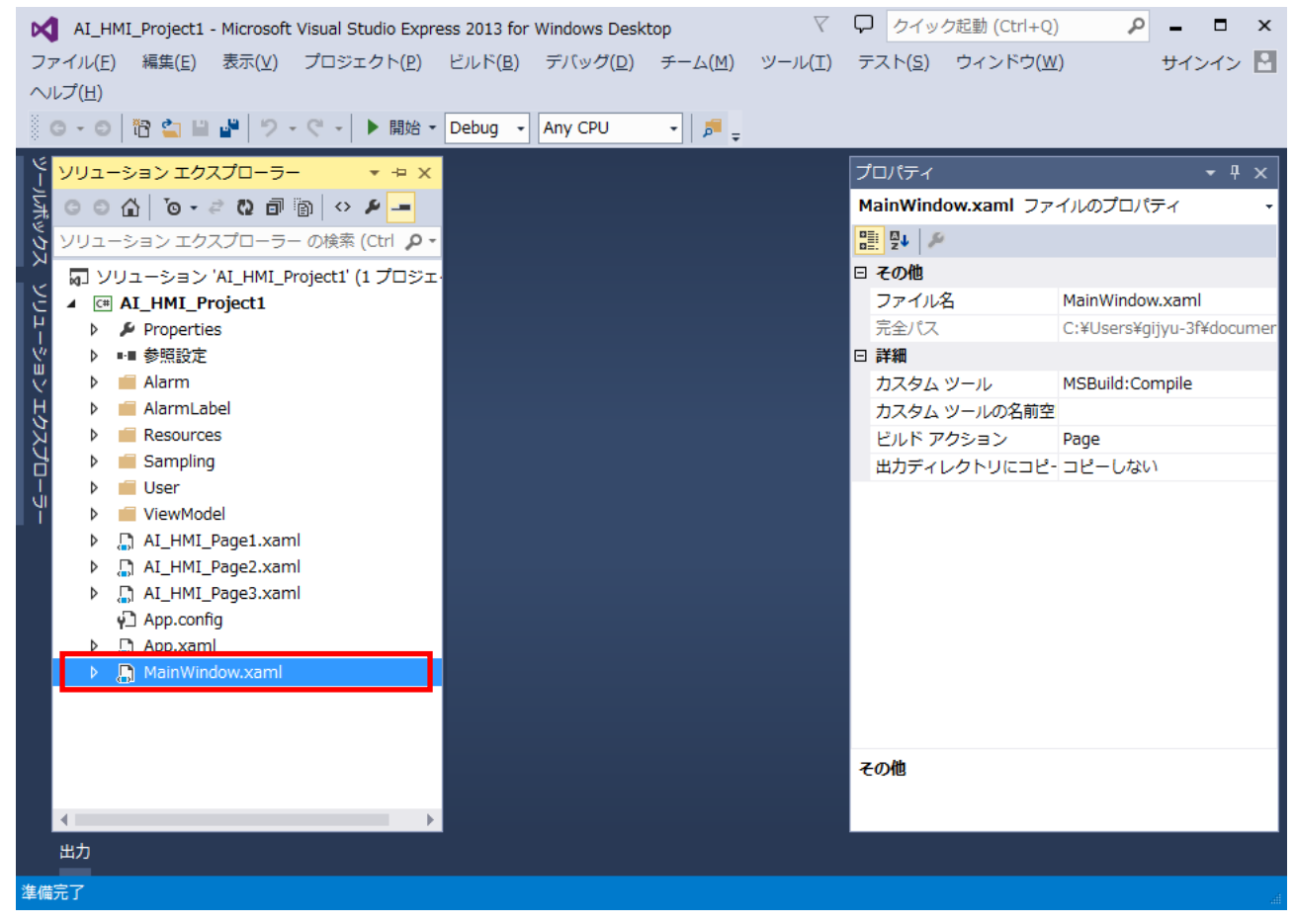

図 3-1-1-1 MainWindow.xaml の表示

② MainWindow 画面が開きます。 「ドキュメントアウトライン」から「AI\_HMI\_Window」を選択し、「プロパティ」の「AI HMI Ext Bus Comm Setting」を選択してください。

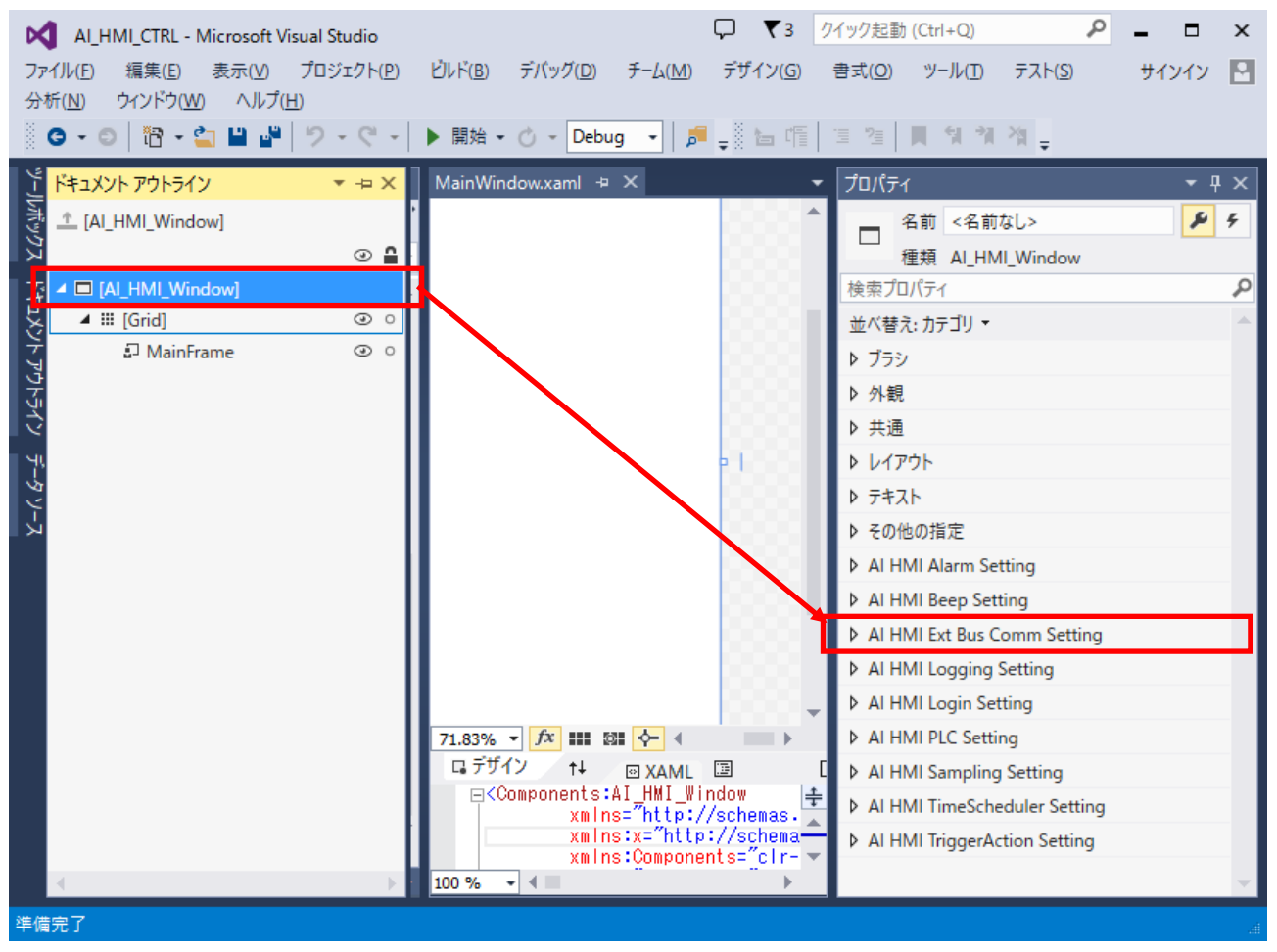

図 3-1-1-2 AI HMI Ext Bus Comm Setting の選択

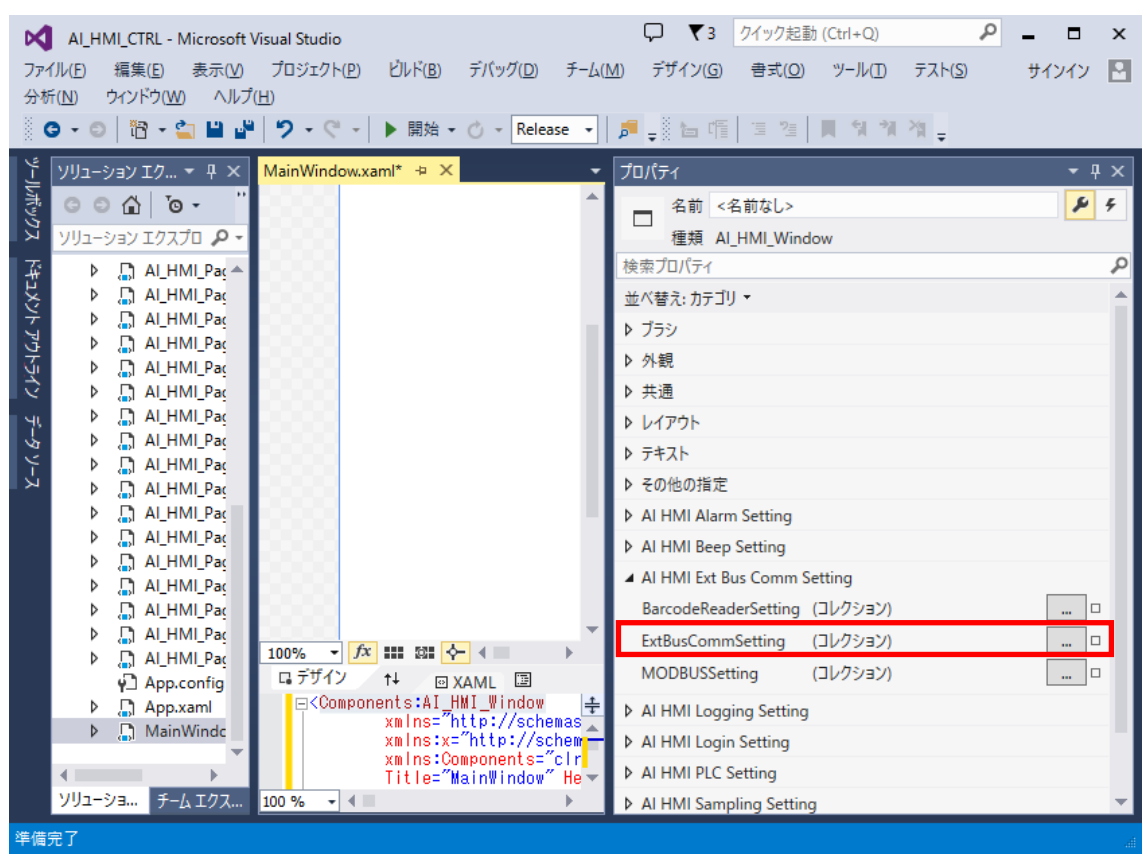

③ AI HMI Ext Bus Comm Setting の設定項目が表示されます。 「AI HMI Ext Bus Comm Setting - ExtBusCommSetting」のボタンをクリックしてください。

図 3-1-1-3 ExtBusCommSetting の設定

④ ExtBusCommSetting のコレクションエディタが開きます。「追加」ボタンをクリックしてください。

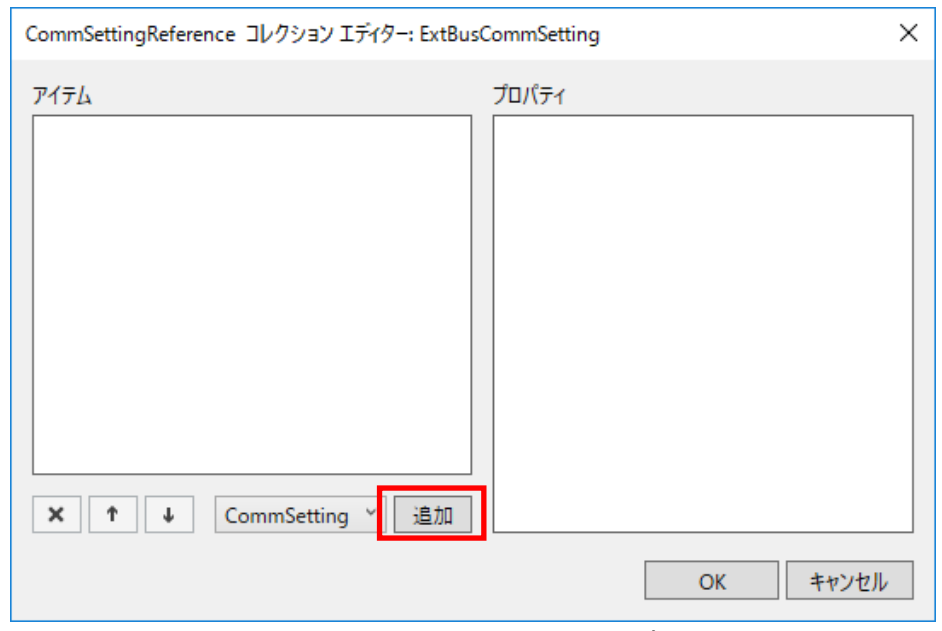

図 3-1-1-4 CommSettingReference の変更

 $\times$ 

⑤ CommSettingReference のプロパティが 1 項目追加されます。 表 3-1-1-1 のように設定してください。 設定後、「OK」ボタンをクリックしてください。

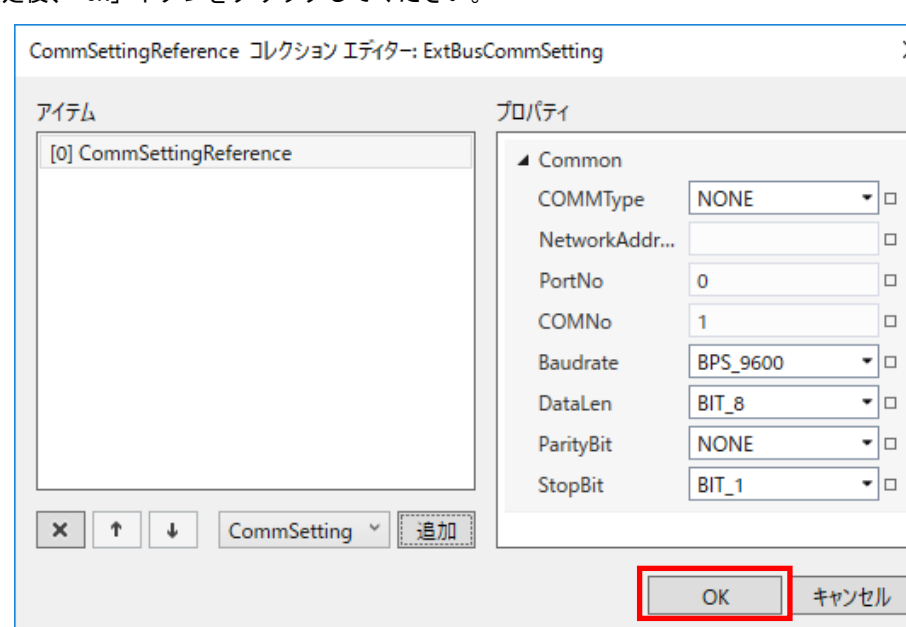

# 図 3-1-1-5 CommSettingReference の変更

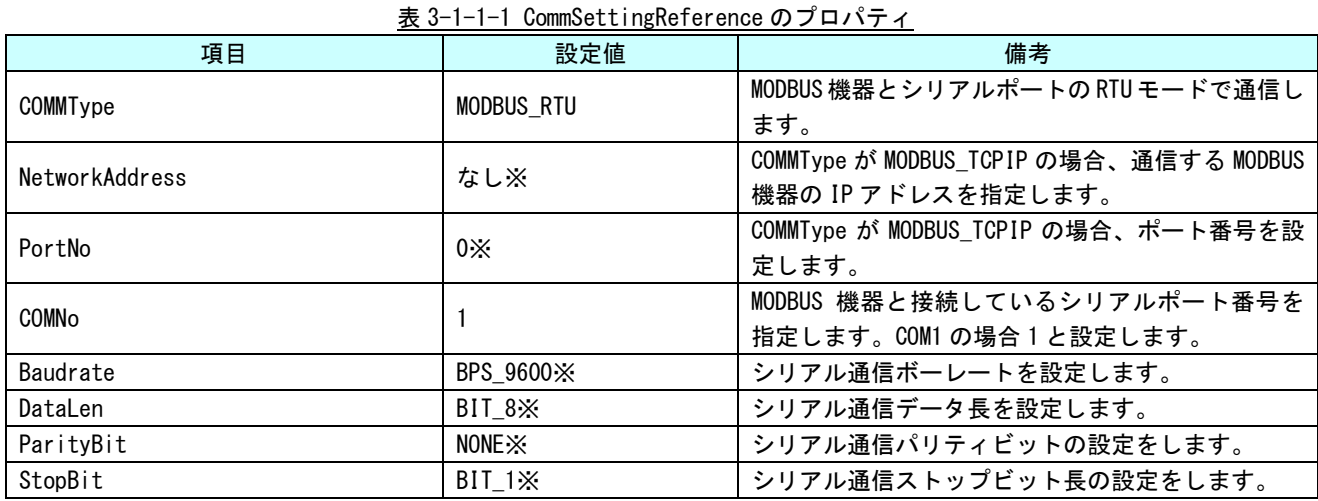

※ 通信する機器の通信設定に合わせる必要があります。

-F

3-1-2 MODBUS データを共有メモリに展開する設定、共有メモリから書き込みデータを取得する設定 ① 共有メモリ上に展開する MODBUS コマンドと、アドレス、データサイズを設定します。 先項の MainWindow.xaml の画面のまま設定を行います。

「AI HMI Ext Bus Comm Setting - MODBUSSetting」のボタンをクリックしてください。

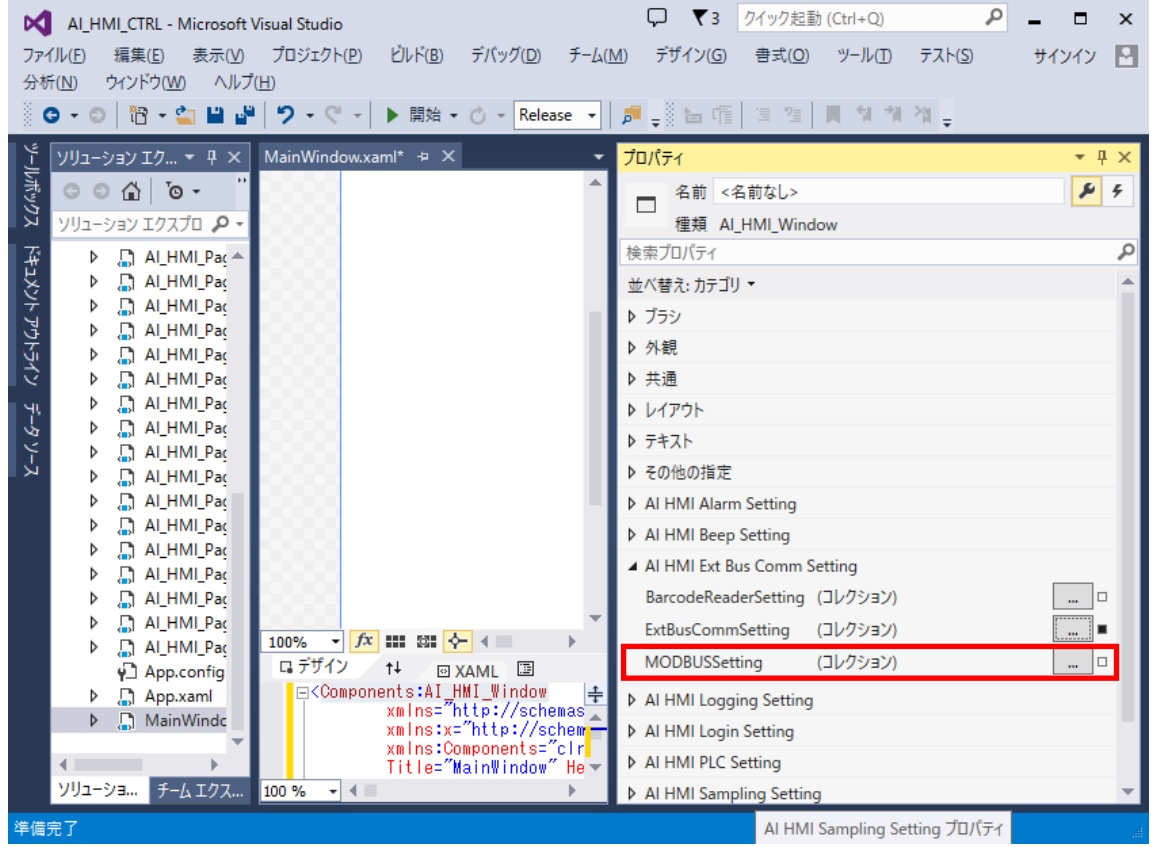

図 3-1-2-1 MODBUSSetting の設定

② MODBUSSetting のコレクションエディタが開きます。「追加」ボタンをクリックしてください。

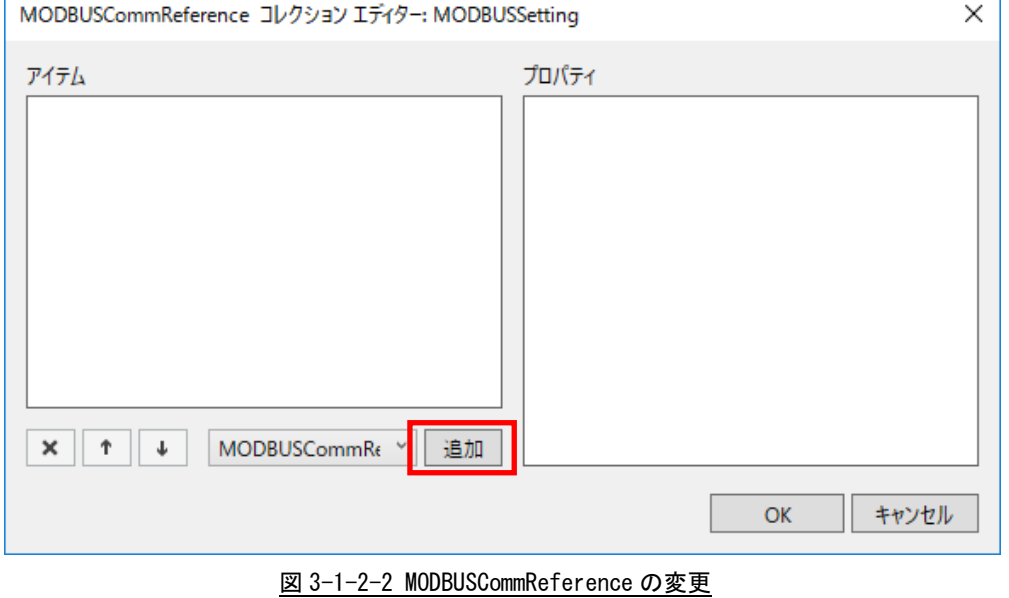

③ MODBUSCommReference のプロパティが 1 項目追加されます。 表 3-1-2-1 のように設定してください。

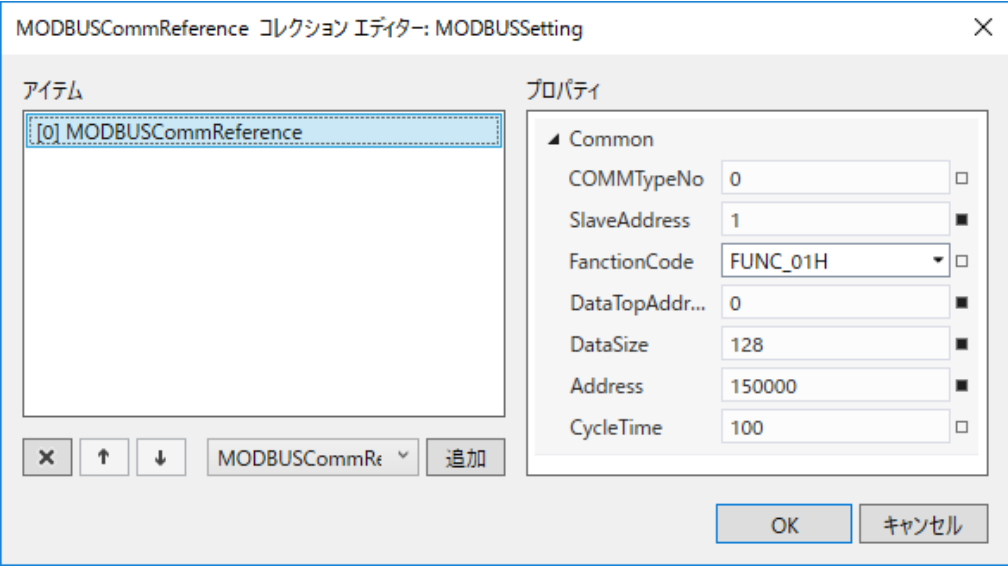

図 3-1-2-3 MODBUSCommReference[0]の変更

| 項目             | 設定値      | 備考                              |
|----------------|----------|---------------------------------|
|                | 0        | CommSettingReference で登録した通信設定の |
| COMMTypeNo     |          | 配列番号を指定します。                     |
| SlaveAddress   |          | MODBUS 機器のスレーブ番号を設定します。         |
| FanctionCode   | FUNC 01H | コイルのデータを読み出す場合、FUNC_01H を       |
|                |          | 設定します。                          |
| DataTopAddress | 0        | 読み出すコイルデータの先頭アドレスを指定            |
|                |          | します。                            |
|                | 128      | 読み出すコイルデータサイズを指定します。こ           |
| DataSize       |          | ちらの指定は bit 単位です。読み出しデータ         |
|                |          | は、DataSize / 8 + 1 (8 で割り切れない場  |
|                |          | 合)バイトのデータとして読み出せます。             |
| Address        | 150000   | 読み出したデータを格納する共有メモリの先            |
|                |          | 頭アドレスを指定します。                    |
| CycleTime      | 100      | 読み出す周期を 10[ms]単位で指定します。100      |
|                |          | だと1秒周期で実行します。                   |

表 3-1-2-1 MODBUSCommReference [0]のプロパティ

MODBUSCommReference の設定の詳細については『4-3 MODBUSCommReference』を参照してください。 共有メモリについての詳細は『AI-HMI リファレンスマニュアル』を参照してください。

④ 次に、共有メモリから MODBUS 機器にデータを書き込む設定を行います。「追加」ボタンをクリックしてく ださい。

MODBUSCommReference のプロパティが更に 1 項目追加されます。 表 3-1-2-2 のように設定してください。

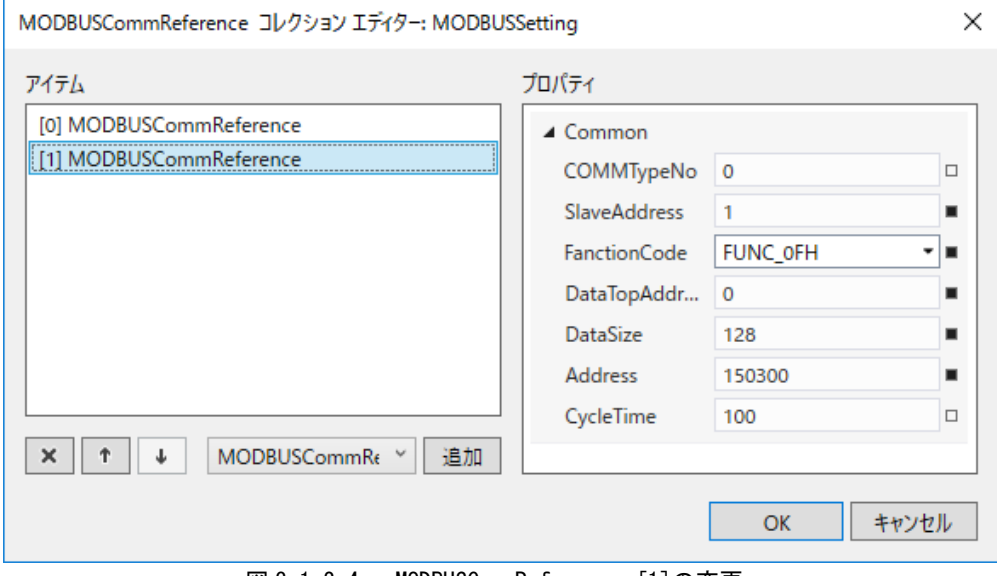

図 3-1-2-4 MODBUSCommReference [1]の変更

| 項目             | 設定値      | 備考                              |
|----------------|----------|---------------------------------|
| COMMTvpeNo     | $\theta$ | CommSettingReference で登録した通信設定の |
|                |          | 配列番号を指定します。                     |
| SlaveAddress   |          | MODBUS 機器のスレーブ番号を設定します。         |
| FanctionCode   |          | コイルのデータを書き込む場合、FUNC_OFH を       |
|                | FUNC OFH | 設定します。                          |
|                | $\theta$ | 書き込むコイルデータの先頭アドレスを指定            |
| DataTopAddress |          | します。                            |
|                | 128      | 書き込むコイルデータサイズを指定します。こ           |
| DataSize       |          | ちらの指定は bit 単位です。書き込みデータ         |
|                |          | は、DataSize / 8 + 1 (8 で割り切れない場  |
|                |          | 合)バイトのデータとして書き込まれます。            |
| Address        | 150300   | 書き込みするデータを格納する共有メモリの            |
|                |          | 先頭アドレスを指定します。                   |
|                |          | 読み出す周期を 10[ms]単位で指定します。100      |
| CycleTime      | 100      | だと1秒周期で実行します。                   |

表 3-1-2-2 MODBUSCommReference [1]のプロパティ

⑤ 実際にアプリケーションを実行し、設定どおりに動作するかを確認します。 アプリケーションを実行するための方法は AI-HMI ユーザーズマニュアルの『第6章 作成したアプリの 実行環境 PC での動作』を参照してください。

共有メモリへの展開が正常に動作しているかは AI-HMI デバッグツールを使用して確認します。 AI-HMI デバッグツールの使用方法については AI-HMI ユーザーズマニュアルの『第7章 AI-HMI デバッグ ツール』を参照してください。

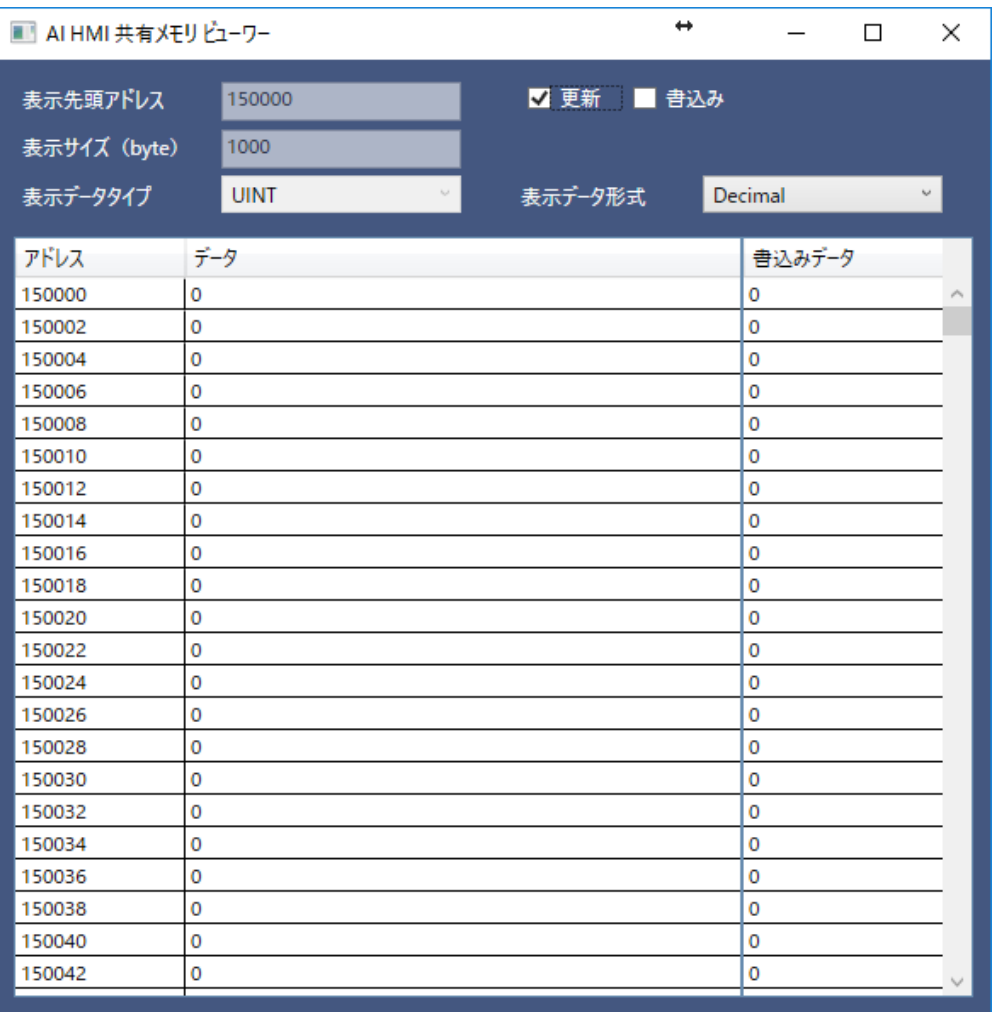

#### 図 3-1-2-5 AI-HMI デバッグツールでの確認

共有メモリの 150300 に書き込んだデータが、150000 のアドレスに反映されていることを確認してください。

### 3-2 バーコードリーダ通信設定

<span id="page-12-0"></span>3-2-1 通信ポートの設定

⑥ バーコードリーダと通信を行うためには、通信設定を行う必要があります。 VisualStudio で AI-HMI プロジェクトを開き、「ソリューションエクスプローラー」から「MainWindow.xaml」 をダブルクリックしてください。

| Y<br>クイック起動 (Ctrl+Q)<br>اعر<br>Q<br>$\Box$<br>$\times$<br>AI_HMI_Project1 - Microsoft Visual Studio Express 2013 for Windows Desktop |                                   |  |
|----------------------------------------------------------------------------------------------------|-----------------------------------|--|
| ファイル(E)<br>編集(E) 表示(V) プロジェクト(P) ビルド(B) デバッグ(D) チーム(M) ツール(I)                                                                        | サインイン 図<br>テスト(S) ウィンドウ(W)        |  |
| ヘルプ(H)                                                                                                    |                                   |  |
| ▒◎~◎│宿名□■   ♡~♡~│▶ 開始~│Debug ~│<br>$\mathbf{F} \parallel \mathbf{F} \parallel \mathbf{F}$<br>Any CPU                                 |                                   |  |
| اڳ<br>ソリューション エクスプローラー<br>$\rightarrow$ $\rightarrow$ $\times$                                                                       | プロパティ<br>$ \sqrt{4}$ $\times$     |  |
|                                                                                                    | MainWindow.xaml ファイルのプロパティ        |  |
| ルボックス<br>ソリューション エクスプローラー の検索 (Ctrl P -                                                                                              | 體 U→                              |  |
| ■ ソリューション 'AI_HMI_Project1' (1 プロジェ·                                                                                                 | □ その他                             |  |
| ソリューション エクスプローラ<br><b>C# AI_HMI_Project1</b>                                                                                         | MainWindow.xaml<br>ファイル名          |  |
| Properties<br>D                                                                                                    | 完全パス<br>C:¥Users¥gijyu-3f¥documer |  |
| ■■ 参照設定                                                                                                    | □ 詳細                              |  |
| Alarm                                                                                                    | カスタム ツール<br>MSBuild:Compile       |  |
| AlarmLabel                                                                                                    | カスタム ツールの名前空                      |  |
| Resources                                                                                                    | ビルド アクション<br>Page                 |  |
| Sampling<br>User                                                                                                    | 出力ディレクトリにコピーコピーしない                |  |
| ViewModel                                                                                                    |                                   |  |
| AI_HMI_Page1.xaml                                                                                                    |                                   |  |
| AI_HMI_Page2.xaml                                                                                                    |                                   |  |
| M_HMI_Page3.xaml                                                                                                    |                                   |  |
| ↓ App.config                                                                                                    |                                   |  |
| n App.xaml                                                                                                    |                                   |  |
| MainWindow.xaml                                                                                                    |                                   |  |
|                                                                                                    |                                   |  |
|                                                                                                    |                                   |  |
|                                                                                                    | その他                               |  |
|                                                                                                    |                                   |  |
|                                                                                                    |                                   |  |
| 出力                                                                                                    |                                   |  |
| 準備完了                                                                                                    |                                   |  |

図 3-2-1-1 MainWindow.xaml の表示

⑦ MainWindow 画面が開きます。 「ドキュメントアウトライン」から「AI\_HMI\_Window」を選択し、「プロパティ」の「AI HMI Ext Bus Comm Setting」を選択してください。

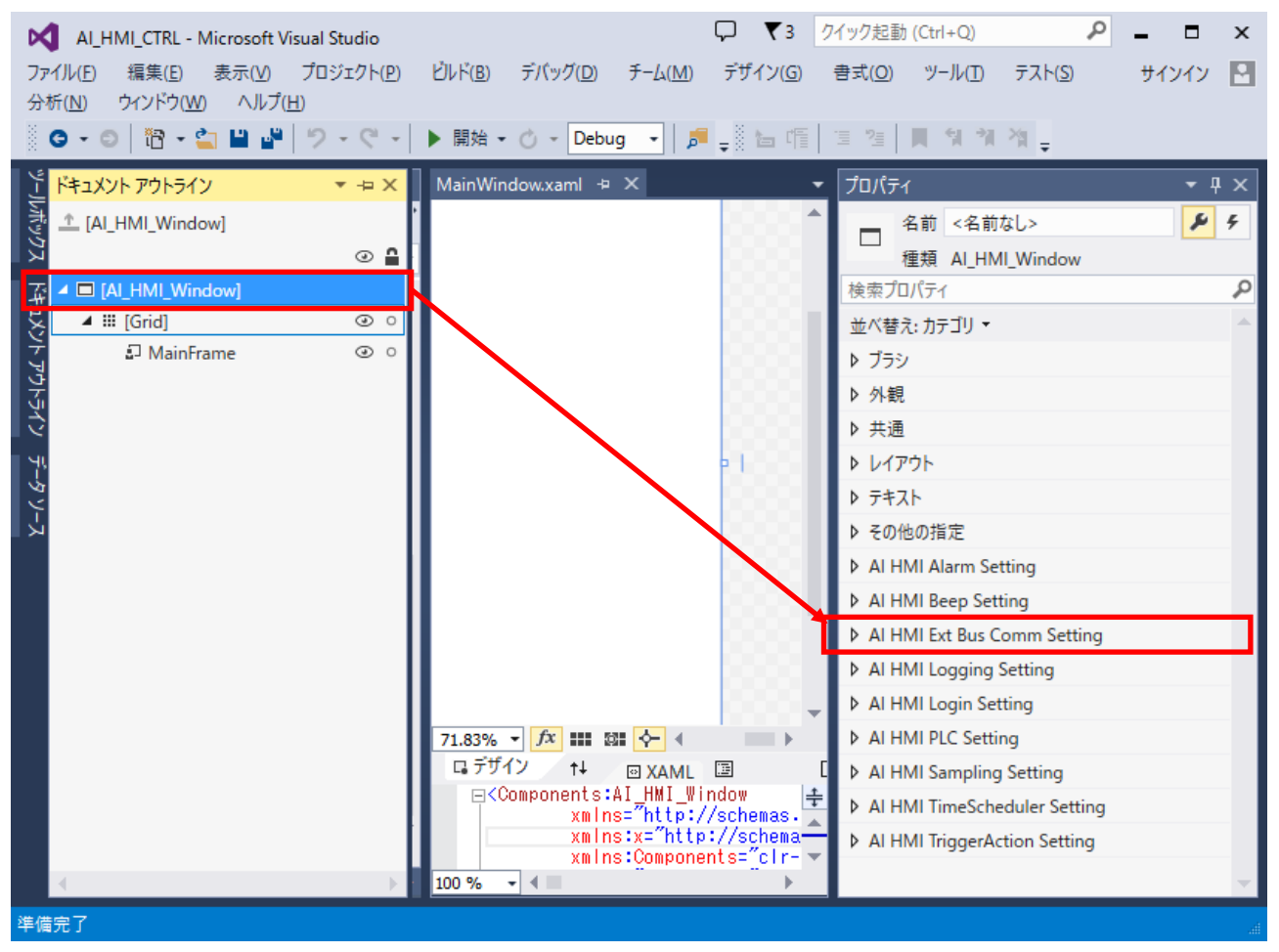

図 3-2-1-2 AI HMI Ext Bus Comm Setting の選択

 $\Gamma$ 

⑧ AI HMI Ext Bus Comm Setting の設定項目が表示されます。

٦

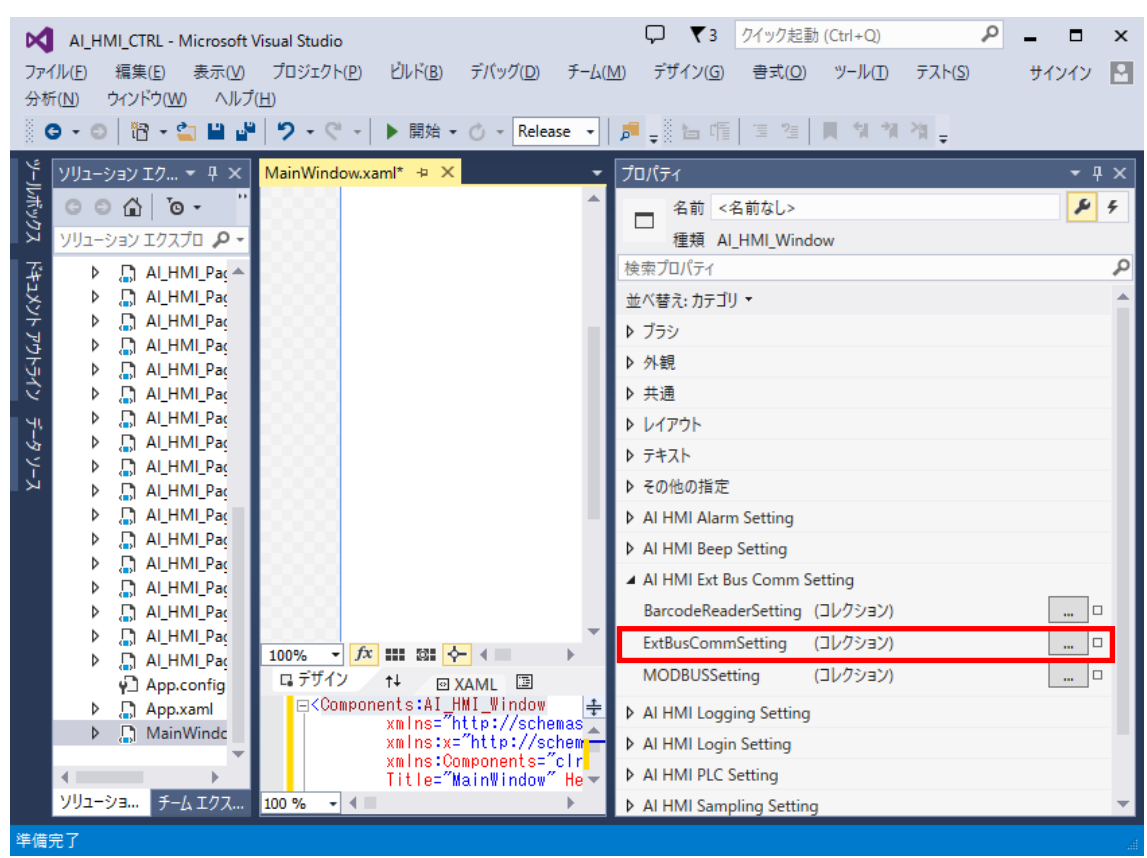

「AI HMI Ext Bus Comm Setting - ExtBusCommSetting」のボタンをクリックしてください。

図 3-2-1-3 ExtBusCommSetting の設定

⑨ ExtBusCommSetting のコレクションエディタが開きます。「追加」ボタンをクリックしてください。

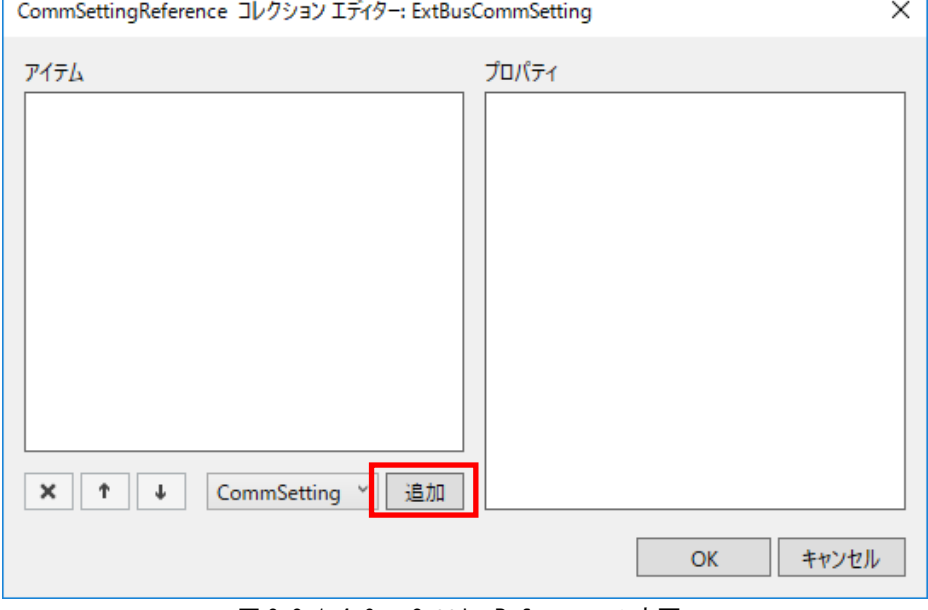

図 3-2-1-4 CommSettingReference の変更

Ĕ.

⑩ CommSettingReference のプロパティが 1 項目追加されます。 表 3-2-1-1 のように設定してください。 設定後、「OK」ボタンをクリックしてください。

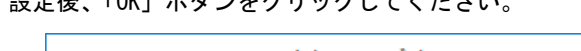

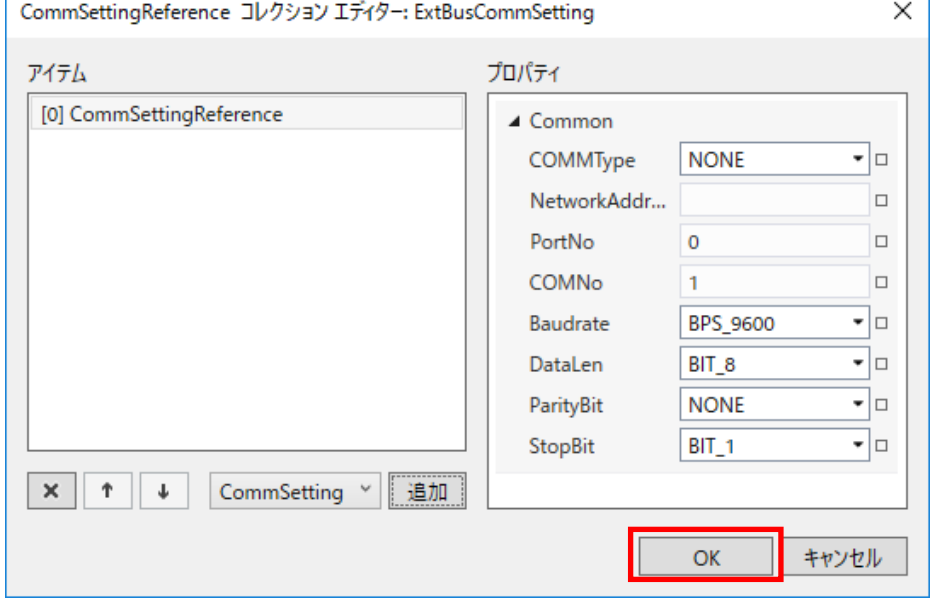

図 3-2-1-5 CommSettingReference の変更

|  | 表 3-2-1-1 CommSettingReference のプロパティ |
|--|---------------------------------------|
|  |                                       |

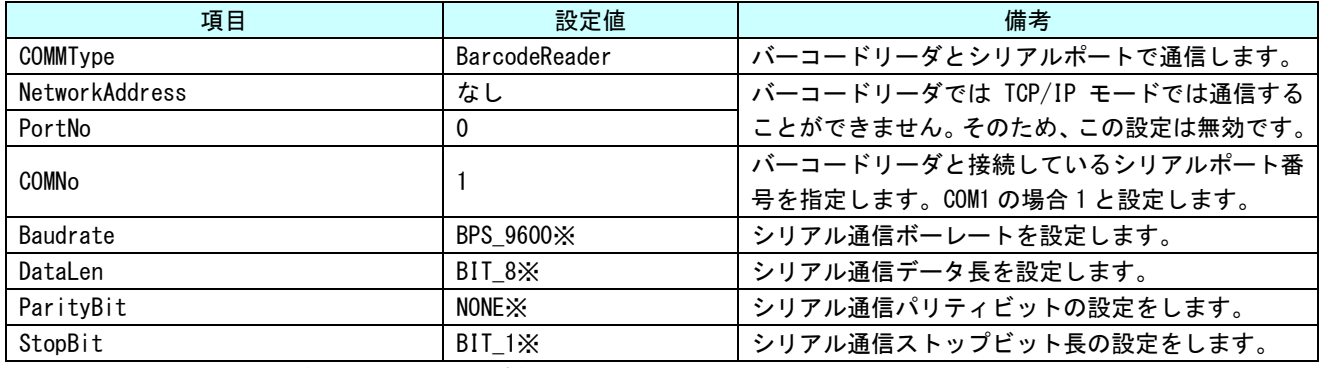

※ 通信する機器の通信設定に合わせる必要があります。

T.

3-2-2 バーコードリーダから読み出すフォーマットの設定と展開する共有メモリアドレスの設定 ① 共有メモリ上に展開するバーコードリーダのフォーマットを設定します。

先項の MainWindow.xaml の画面のまま設定を行います。

「AI HMI Ext Bus Comm Setting - BarcodeReaderSetting」のボタンをクリックしてください。

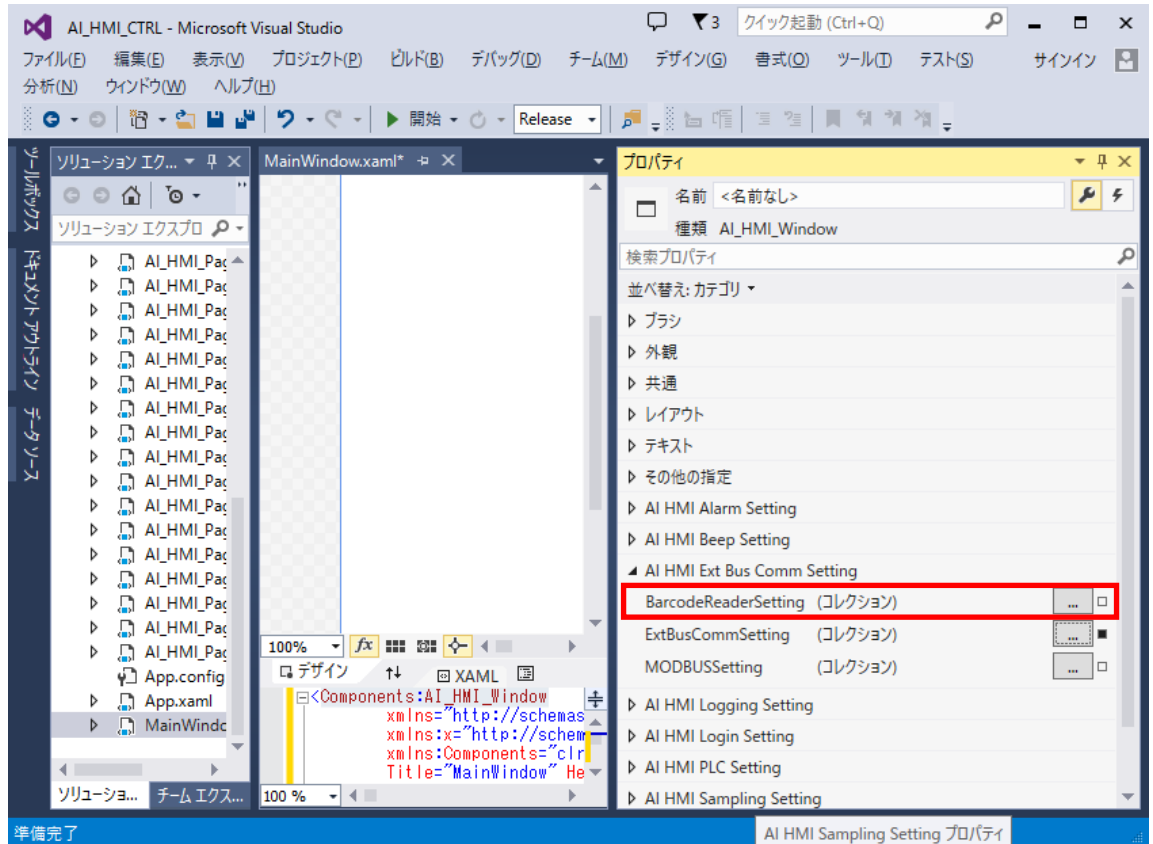

図 3-2-2-1 BarcodeReaderSetting の設定

#### ② BarcodeReaderSetting のコレクションエディタが開きます。「追加」ボタンをクリックしてください。

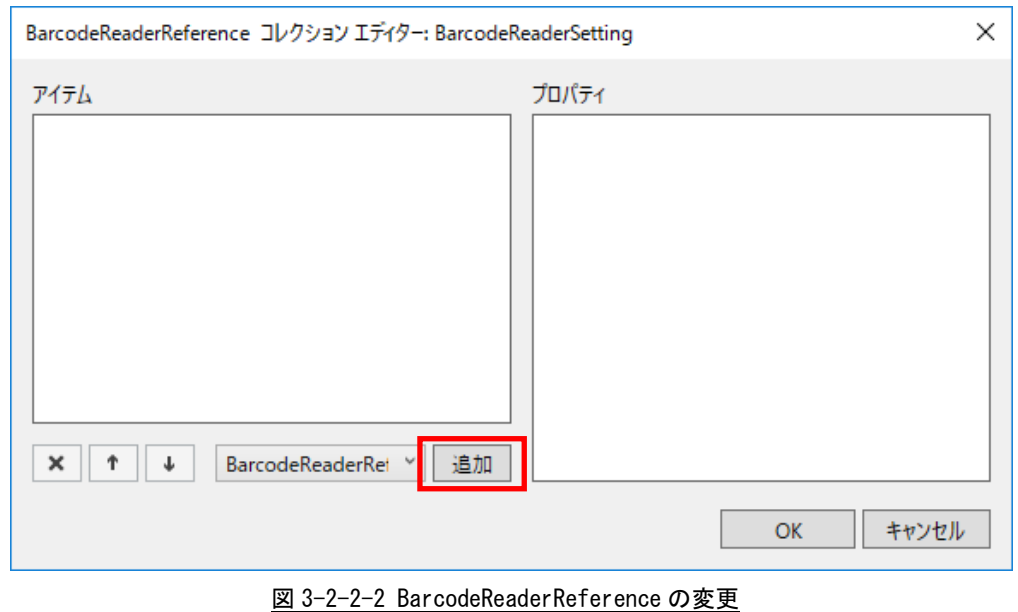

 $3 - 13$ 

③ BarcodeReaderReference のプロパティが 1 項目追加されます。 表 3-2-2-1 のように設定してください。

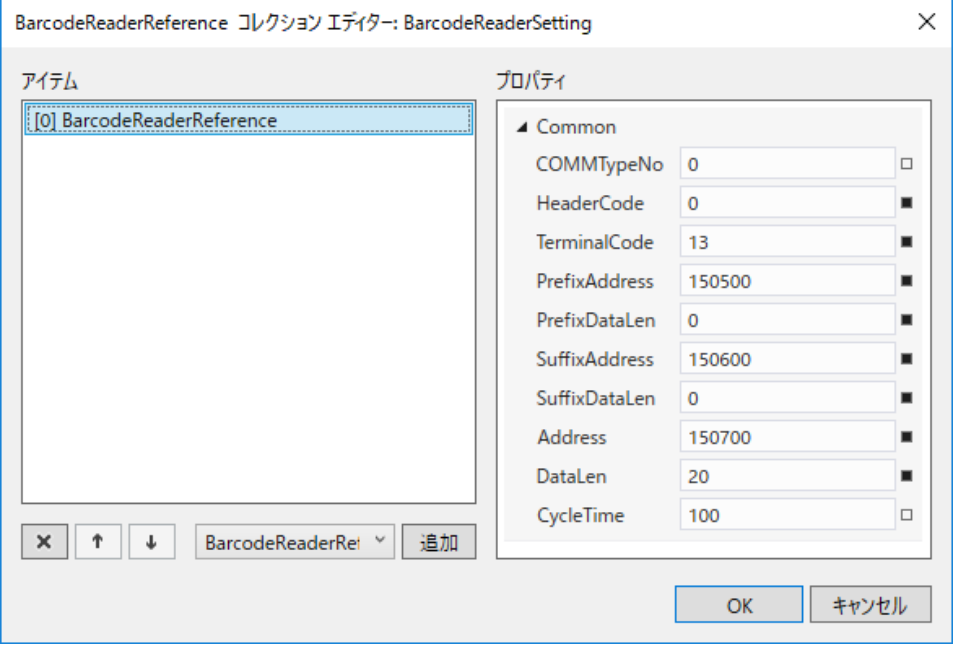

図 3-2-2-3 MODBUSCommReference[0]の変更

| 項目                      | 設定値          | 備考                                         |
|-------------------------|--------------|--------------------------------------------|
| COMMTypeNo              | $\mathbf{0}$ | CommSettingReference で登録した通信設定の配列番号を指定します。 |
| Header Code X           | $\mathbf{0}$ | 通信フォーマットの先頭コードを設定します。先頭コードがない場合            |
|                         |              | は0を設定します。                                  |
| TerminalCode X          | 13           | 通信フォーマットの終端コードを設定します。                      |
|                         |              | 「CR」の場合 10 進数で 13 を設定します。                  |
| PrefixAddress           | 150500       | プレフィックス文字列を格納する共有メモリ先頭アドレスを指定し             |
|                         |              | ます。                                        |
| PrefixDataSize $\times$ | $\mathbf{0}$ | プレフィックスデータの文字数を指定します。HeaderCode を含んだサ      |
|                         |              | イズです。                                      |
| SuffixAddress           | 150600       | サフィックス文字列を格納する共有メモリ先頭アドレスを指定しま             |
|                         |              | す。                                         |
| SuffixDataSize $\times$ |              | サフィックスデータの文字数を指定します。TerminalCode を含んだサ     |
|                         |              | イズです。                                      |
|                         | 150700       | 読み出したデータを格納する共有メモリの先頭アドレスを指定しま             |
| Address                 |              | す。                                         |
|                         |              | 読み出したデータを格納するバッファの最大サイズを指定します。指            |
| DataLen                 | 20           | 定したサイズを超えるデータを読み出しても、共有メモリに格納する            |
|                         |              | のはここで指定したサイズだけです。                          |
|                         | 100          | データがあるか確認する周期を 10[ms]単位で指定します。100 では 1     |
| CycleTime               |              | 秒周期で実行します。                                 |
|                         |              |                                            |

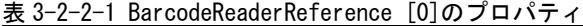

※通信するバーコードリーダの通信フォーマットに合わせます。

BarcodeReaderReference の設定の詳細については『4-4 BarcodeReaderReference』を参照してください。 共有メモリについての詳細は『AI-HMI リファレンスマニュアル』を参照してください。

⑤ 実際にアプリケーションを実行し、設定どおりに動作するかを確認します。 アプリケーションを実行するための方法は AI-HMI ユーザーズマニュアルの『第6章 作成したアプリの 実行環境 PC での動作』を参照してください。

共有メモリへの展開が正常に動作しているかは AI-HMI デバッグツールを使用して確認します。 AI-HMI デバッグツールの使用方法については AI-HMI ユーザーズマニュアルの『第7章 AI-HMI デバッグ ツール』を参照してください。

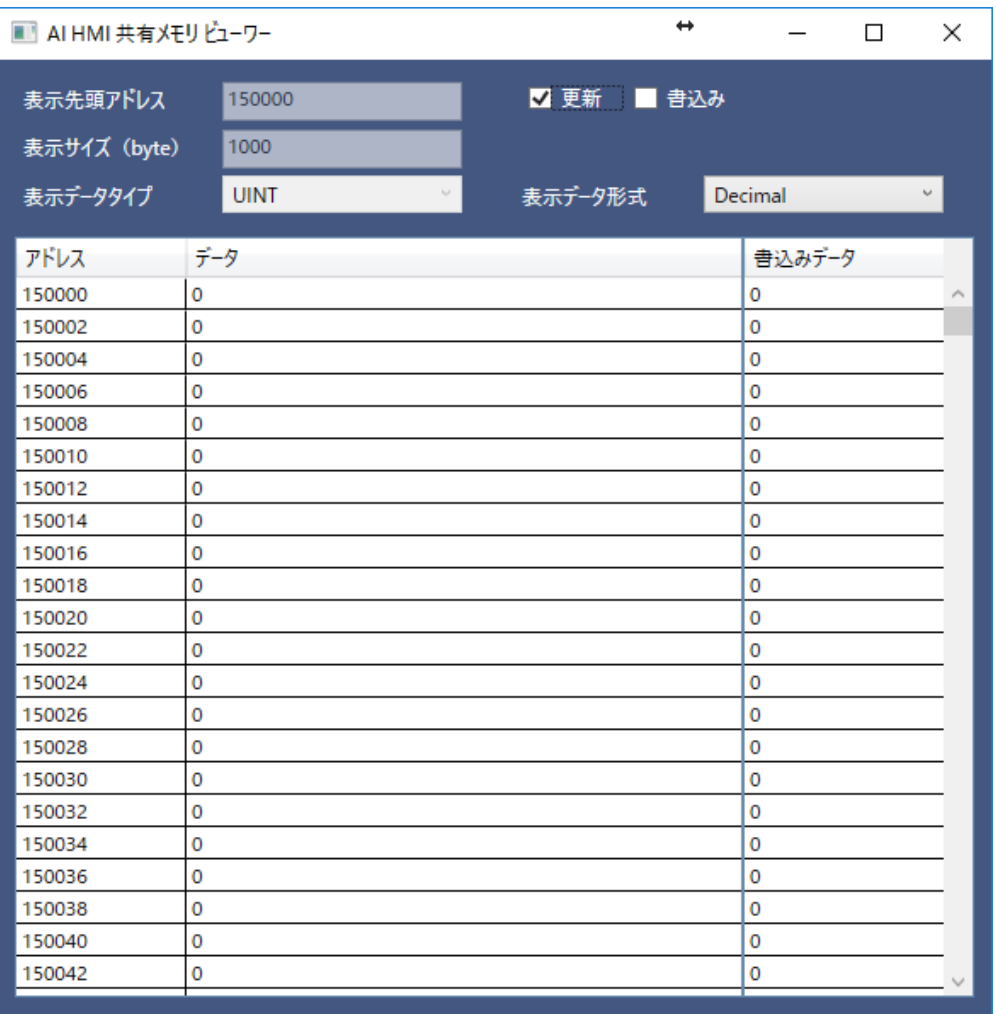

#### 図 3-2-2-5 AI-HMI デバッグツールでの確認

バーコードを読み出して、共有メモリの 150500、150600、150700、のアドレスに反映されていることを確認し てください。

## 第4章 外部拡張通信機器設定リファレンス

<span id="page-19-1"></span><span id="page-19-0"></span>本章では外部拡張通信機器との接続にかかわる設定項目について説明します。

### 4-1 機能概要

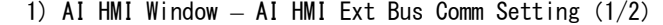

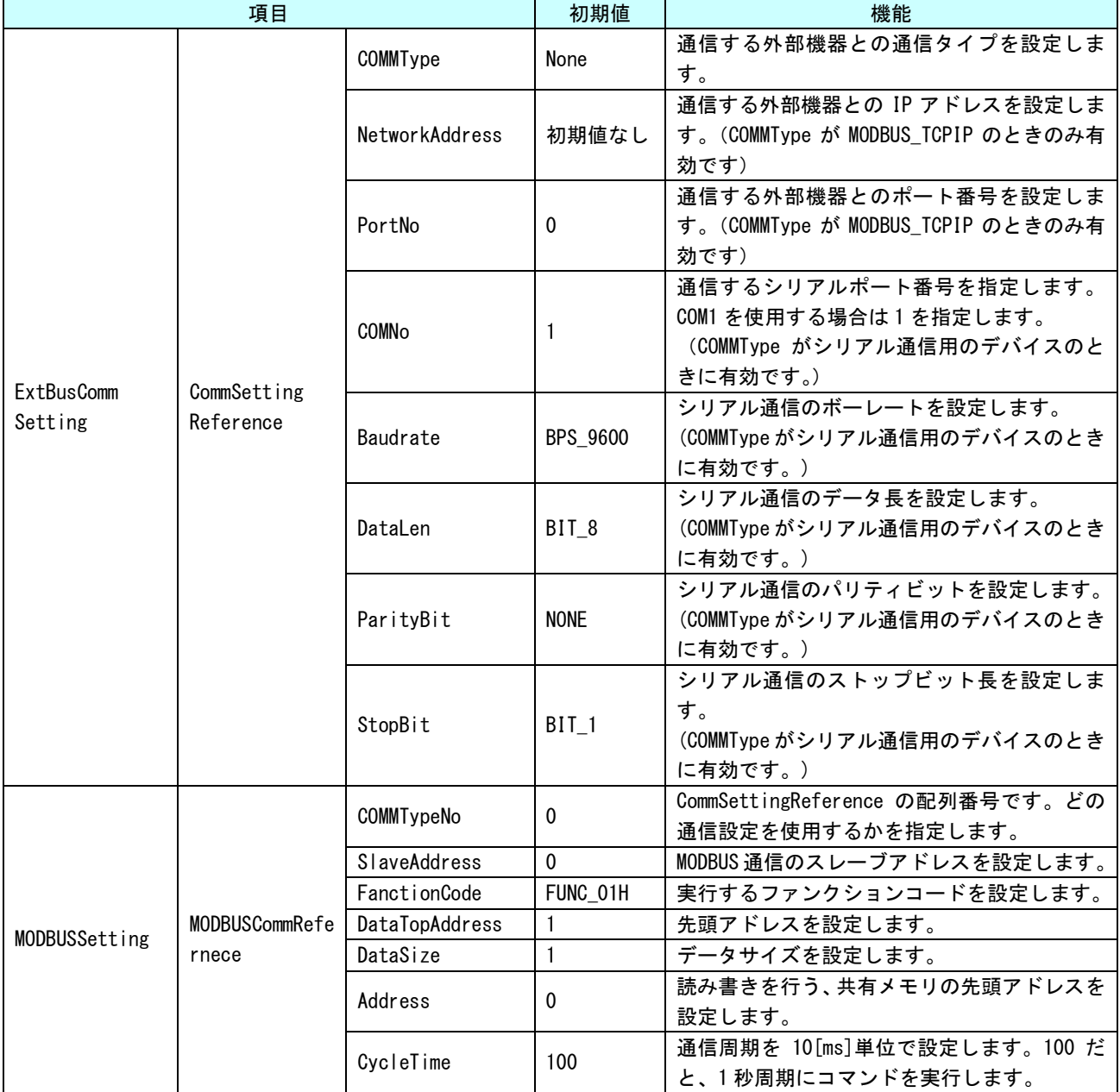

| 項目            |                            |               | 初期値            | 機能                              |
|---------------|----------------------------|---------------|----------------|---------------------------------|
|               |                            | COMMTypeNo    | $\Omega$       | CommSettingReference の配列番号です。どの |
|               |                            |               |                | 通信設定を使用するかを指定します。               |
|               |                            | Header Code   | $\mathfrak{p}$ | 通信ヘッダコードを指定します。ASCIIコード         |
|               |                            |               |                | の数値を設定します。デフォルトは STX です。        |
|               |                            |               | 3              | 通信ターミナルコードを指定します。ASCIIコ         |
|               |                            | TerminalCode  |                | ードの数値を設定します。 デフォルトは ETX で       |
|               |                            |               |                | す。                              |
|               |                            | PrefixAddress | $\Omega$       | プレフィックス文字列を格納する共有メモリ            |
|               | BarcodeReader<br>Reference |               |                | 先頭アドレスを指定します。                   |
|               |                            | PrefixDataLen | $\mathbf{1}$   | プレフィックスデータの文字数を指定します。           |
| BarcodeReader |                            |               |                | HeaderCode を含んだサイズです。           |
| Setting       |                            | SuffixAddress | $\mathbf{0}$   | サフィックス文字列を格納する共有メモリ先            |
|               |                            |               |                | 頭アドレスを指定します。                    |
|               |                            | SuffixDataLen | $\mathbf{1}$   | サフィックスデータの文字数を指定します。            |
|               |                            |               |                | TerminalCode を含んだサイズです。         |
|               |                            | Address       | $\mathbf{0}$   | 読み出したデータを格納する共有メモリの先            |
|               |                            |               |                | 頭アドレスを指定します。                    |
|               |                            |               |                | 読み出したデータを格納するバッファの最大            |
|               |                            | DataLen       | 10             | サイズを指定します。指定したサイズを超える           |
|               |                            |               |                | データを読み出しても、共有メモリに格納する           |
|               |                            |               |                | のはここで指定したサイズだけです。               |
|               |                            | CycleTime     | 100            | データがあるか確認する周期を 10[ms]単位で        |
|               |                            |               |                | 指定します。100 では1秒周期で実行します。         |

1) AI HMI Window – AI HMI Ext Bus Comm Setting(2/2)

### 4-2 **ExtBusCommSetting**

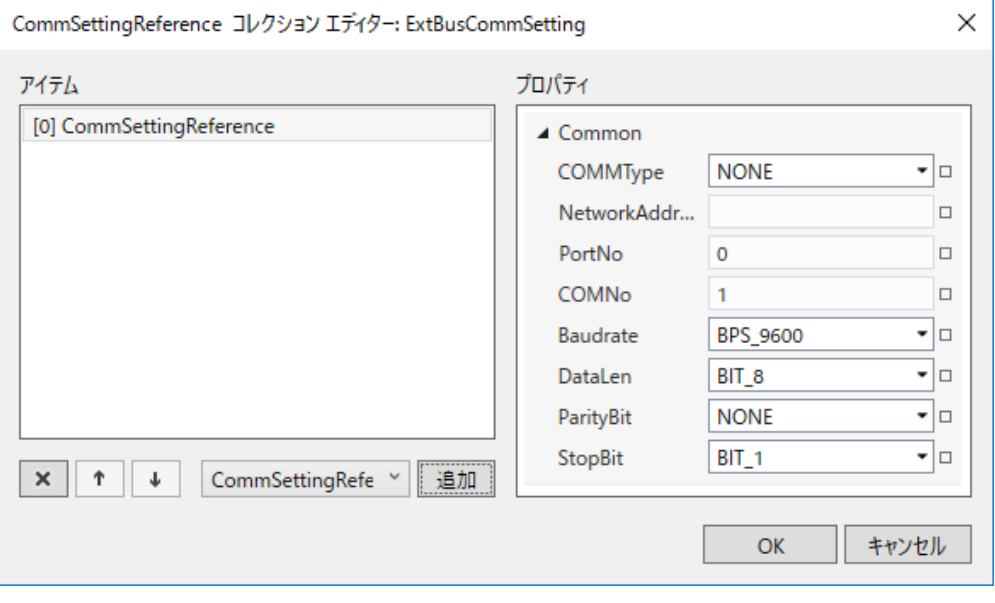

<span id="page-21-0"></span>外部機器と通信するための設定を行います。

図 4-2-1 CommSettingReference のプロパティ

- $\ensuremath{\mathsf{L}}$  CommSettingReference
	- ├ COMMType
	- ├ NetworkAddress
	- ├ PortNo
	- ├ COMMNo
	- ├ Baudrate
	- ├ DataLen
	- ├ ParityBit
	- $L$  StopBit
		- 図 4-2-2 CommSettingReference の階層構造

| 項目                    | 初期値          | 内容                                                     |
|-----------------------|--------------|--------------------------------------------------------|
|                       |              | 通信する外部機器の通信タイプを設定します。                                  |
|                       |              | 入力はプルダウンメニューから行います。                                    |
|                       |              | 入力できる値は以下の通りです。                                        |
|                       |              | • None<br>:外部機器と通信しません                                 |
| COMMType              | None         | ・MODBUS ASCII :MODBUS 機器とシリアルポートで、ASCIIモードで通信します。      |
|                       |              | • MODBUS_RTU<br>:MODBUS 機器とシリアルポートで、RTU モードで通信します。     |
|                       |              | ・MODBUS_TCPIP :MODBUS 機器と TCP/IP で通信します。               |
|                       |              | · BarcodeReader :バーコードリーダとシリアルポートで通信します。               |
|                       |              | 通信する外部機器の IP アドレスを設定します。                               |
|                       |              | IP アドレス形式の値を入力できます。                                    |
| <b>NetworkAddress</b> | 初期値なし        |                                                        |
|                       |              | ここで入力した IP アドレスの PLC に対して通信を行うようになります。                 |
|                       |              | 無効な IP アドレスを入力した場合、外部機器との通信を行いません。                     |
|                       |              | 本設定が有効なのは、COMMType に MODBUS_TCPIP を設定したときです。           |
|                       |              | 通信する外部機器のポート番号を設定します。                                  |
|                       |              | 入力できる値は16bitの整数値です。                                    |
| PortNo                | 0            |                                                        |
|                       |              | ここで入力したポート番号に対して通信を行うようになります。                          |
|                       |              | 無効なポート番号を入力した場合、外部機器との通信を行いません。                        |
|                       |              | 本設定が有効なのは、COMMType に MODBUS_TCPIP を設定したときです。           |
|                       |              | シリアル通信の COM ポート番号を指定します。                               |
|                       |              | 入力できる値は 8bit の整数値です。                                   |
|                       |              |                                                        |
| <b>COMNo</b>          | $\mathbf{1}$ | ここで入力した COM ポートを使ってシリアル通信を行います。                        |
|                       |              | 無効な COM ポートを指定した場合、通信を行いません。                           |
|                       |              | 本設定が有効なのは、COMMType にシリアル通信を行うタイプを設定したときで               |
|                       |              | す。                                                     |
|                       |              | シリアル通信のボーレートを設定します。                                    |
|                       |              | 入力はプルダウンメニューから行います。                                    |
|                       |              | 入力できる値は以下の通りです。                                        |
|                       |              | ・BPS_1200 : 1200bps で通信                                |
|                       |              | ・BPS 2400 : 2400bps で通信                                |
|                       | BPS_9600     | ・BPS_4800 : 4800bps で通信                                |
| Baudrate              |              | ・BPS_9600 : 9600bps で通信                                |
|                       |              | ・BPS_19200 : 19200bps で通信                              |
|                       |              | ・BPS_38400 : 38400bps で通信<br>・BPS_56800 : 56800bps で通信 |
|                       |              |                                                        |
|                       |              | ・BPS_115200 : 115200bps で通信                            |
|                       |              | 本設定が有効なのは、COMMType にシリアル通信を行うタイプを設定したときで<br>す。         |
|                       |              | シリアル通信のデータ長を設定します。                                     |
| DataLen               |              | 入力はプルダウンメニューから行います。                                    |
|                       | BIT_8        | 入力できる値は以下の通りです。                                        |
|                       |              | ・BIT_8  : データ長 8bit で通信                                |
|                       |              | ・BIT_7 :データ長 7bit で通信                                  |
|                       |              | 本設定が有効なのは、COMMType にシリアル通信を行うタイプを設定したときで               |
|                       |              | す。                                                     |

表 4-2-1 CommSettingReference 詳細 (1/2)

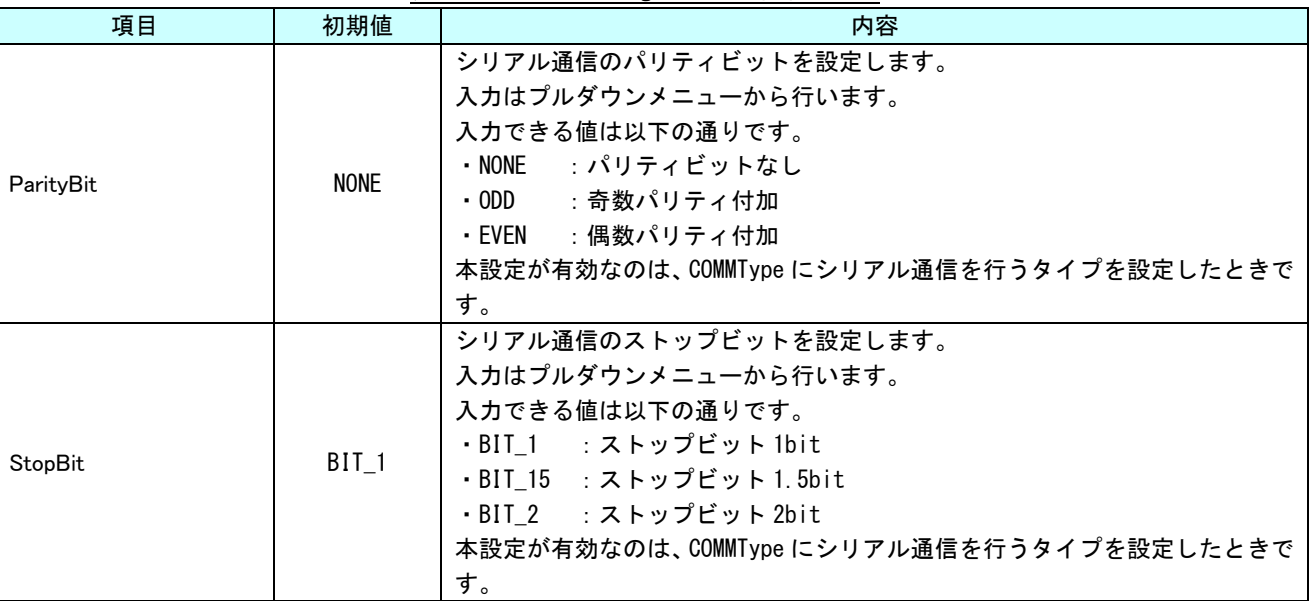

表 4-2-1 CommSettingReference 詳細 (2/2)

CommSettingReference を複数登録した場合、CommSettingReference コレクションエディターには上から[0]、[1]、[2] …という形で CommSettingReference が登録されます。(図 4-2-3)

このとき、[]内の数値は MODBUSSetting と、BarcodeReaderSetting の「COMMTypeNo」の項目で設定する値に紐付けられ ます。

詳細は『4-3 MODBUSSetting』および『4-4 BarcodeReaderSetting』を参照してください。

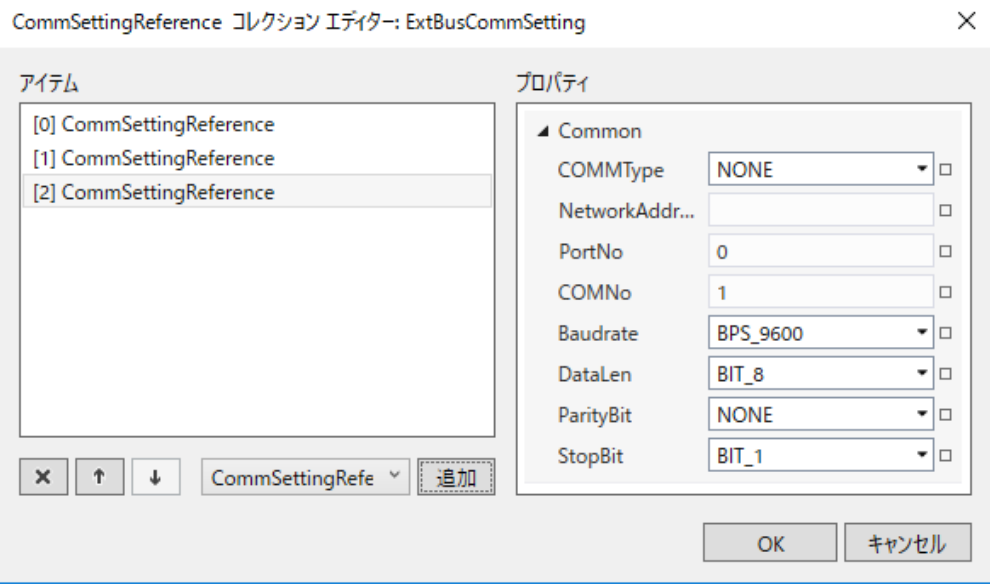

図 4-2-3 CommSettingReference の複数登録

### 4-3 **MODBUSSeting**

<span id="page-24-0"></span>MODBUS 機器のデータを共有メモリからやり取りする設定を行います。

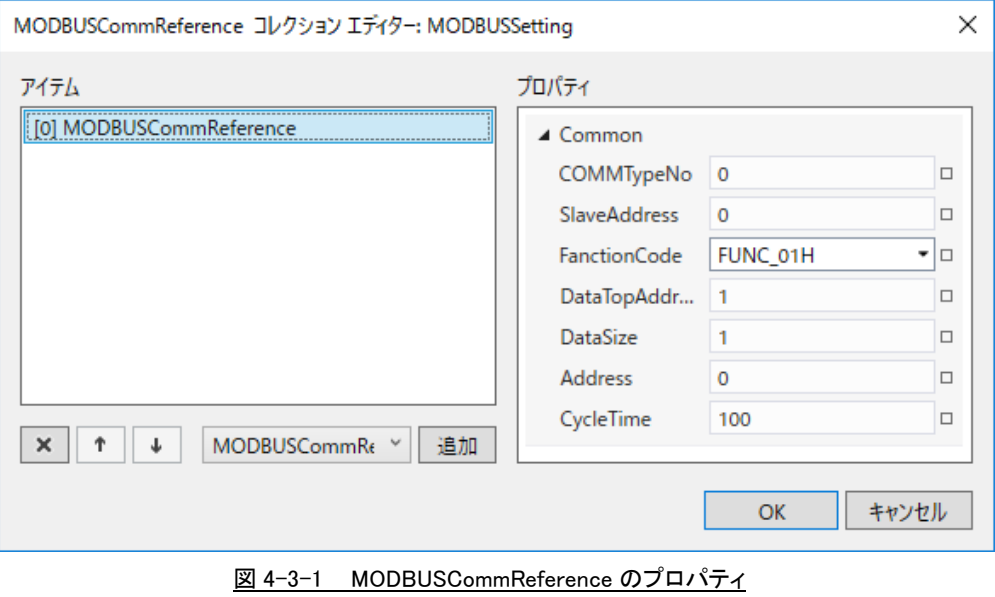

 $\mathrel{\rule{0pt}{1.5ex}\raisebox{0pt}{\text{}}}\mathrel{\rule{0pt}{1.5ex}\raisebox{0pt}{\text{}}}\mathrel{\rule{0pt}{1.5ex}\raisebox{0pt}{\text{}}}}$  MODBUSCommReference

- ├ COMMTypeNo
- ├ SlaveAddress
- ├ FanctionCode
- ├ DataTopAddress
- ├ DataSize
- ├ Address
- $L$  CycleTime

図 4-3-2 MODBUSCommReference の階層構造

| 項目                  | 初期値          | 内容                                                   |  |  |
|---------------------|--------------|------------------------------------------------------|--|--|
|                     |              | CommSettingReference コレクション番号を設定します。                 |  |  |
|                     |              | 入力できる値は16bitの整数値です。                                  |  |  |
|                     |              |                                                      |  |  |
|                     | $\mathbf{0}$ | [COMMTypeNo]の番号の CommSettingReference に対応する外部機器に対して通 |  |  |
| COMMTypeNo          |              | 信を行うようになります。                                         |  |  |
|                     |              | 無効な CommSettingReference コレクション番号や存在しない              |  |  |
|                     |              | CommSettingReference コレクション番号を入力した場合、外部機器との通信を       |  |  |
|                     |              | 行いません。                                               |  |  |
|                     |              | MODBUS 通信のスレーブアドレスを設定します。                            |  |  |
| <b>SlaveAddress</b> | 0            | 入力できる値は 8bit の整数値です。                                 |  |  |
|                     |              |                                                      |  |  |
|                     |              | SlaveAddress の詳細は MODBUS 通信機器のマニュアルを参照してください。        |  |  |
|                     |              | MODBUS 通信のファンクションコードを設定します。                          |  |  |
|                     |              | 入力はプルダウンメニューから行います。                                  |  |  |
|                     |              | 入力できる値は以下の10種類です。                                    |  |  |
|                     |              | $\cdot$ FUNC_01H<br>: Read Coil Status               |  |  |
|                     | FUNC_01H     | ⋅FUNC_02H<br>: Read Input Status                     |  |  |
|                     |              | · FUNC_03H<br>: Read Holding Register                |  |  |
| FanctionCode        |              | · FUNC_04H<br>: Read Input Register                  |  |  |
|                     |              | ⋅FUNC_05H<br>: Force Single Coil                     |  |  |
|                     |              | · FUNC_06H<br>: Preset Single Register               |  |  |
|                     |              | ⋅FUNC_OBH<br>: Fetch Communication Event Counter     |  |  |
|                     |              | ⋅ FUNC_OCH<br>: Fetch Communication Event Log        |  |  |
|                     |              | · FUNC_OFH<br>: Force Multiple Coils                 |  |  |
|                     |              | $\cdot$ FUNC_10H<br>: Preset Multiple Registers      |  |  |
|                     |              | MODBUS 通信のファンクションコード毎のフォーマットである開始アドレスを               |  |  |
|                     |              | 設定します。                                               |  |  |
| DataTopAddress      | 1.           | 入力できる値は16bitの整数値です。                                  |  |  |
|                     |              |                                                      |  |  |
|                     |              | ファンクションコードによってどのように使用されるかは異なりなます。                    |  |  |
|                     |              | 詳細は MODBUS 通信機器のマニュアルを参照してください。                      |  |  |
|                     |              | MODBUS 通信のファンクションコード毎のフォーマットであるサイズを設定し               |  |  |
| DataSize            | $\mathbf{1}$ | ます。                                                  |  |  |
|                     |              | 入力できる値は16bitの整数値です。                                  |  |  |
|                     |              |                                                      |  |  |
|                     |              | ファンクションコードによってどのように使用されるかは異なりなます。                    |  |  |
|                     |              | 詳細は MODBUS 通信機器のマニュアルを参照してください。                      |  |  |

表 4-3-1 MODBUSCommReference 詳細(1/2)

| 項目        | 初期値      | 内容                                                                                                    |
|-----------|----------|----------------------------------------------------------------------------------------------------|
| Address   | $\Omega$ | 展開先の先頭共有メモリアドレスを設定します。<br>入力できる値は 32bit の整数値です。<br>「Address] で設定した共有メモリのアドレスを先頭として「DataSize] 分の<br>MODBUS データを読み書きします。 読み書きの方向はファンクションコードによ<br>り決定されます。読み書きされるメモリサイズは、各ファンクションコードの<br>レスポンスデータがそのまま格納されます。<br>例えば「FanctionCode」に「FUNC_01H : ReadCoilStatus」を設定した場合、<br>「DataSize」設定値/8 バイトのデータが共有メモリにコピーされます。<br>無効なアドレスを入力した場合、共有メモリへの読み書きは行いません。<br>※[Address]には OPC 変数は使用できません。 |
| CycleTime | 100      | 通信する周期を設定します。<br>入力できる値は 32bit 整数値です。<br>設定された値 x 10 [ms] 周期でコマンドが実行されます。                                                                                                    |

表 4-3-1 MODBUSCommReference 詳細(続き)

#### [例]

MODBUS スレーブ 1 から、100~150 のコイルデータを取得して、150000 番地にデータを 100[ms]周期で反映させる場 合は以下のように設定します。

SlaveAddress = 1 FanctionCode = FUNC\_01H DataTopAddress = 100 DataSize = 51 Address = 150000 CycleTime = 10

上記の設定をすると共有メモリの 150000 番地からは下記のようなデータの並びで展開されます。

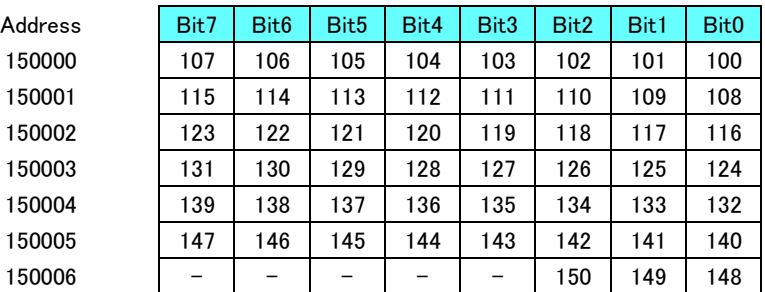

[例]

MODBUS スレーブ 1 から、100~105 の保持レジスタデータを取得して、150000 番地にデータを 100[ms]周期で反映さ せる場合は以下のように設定します。

SlaveAddress = 1 FanctionCode = FUNC\_03H DataTopAddress = 100 DataSize  $= 6$ Address = 150000 CycleTime = 10

上記の設定をすると共有メモリの 150000 番地からは下記のようなデータの並びで展開されます。

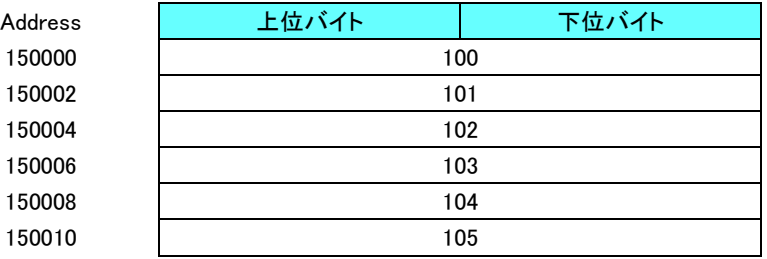

## 4-4 **BarcodeReaderSetting**

<span id="page-28-0"></span>データを取得するバーコードリーダのデバイスを指定します。

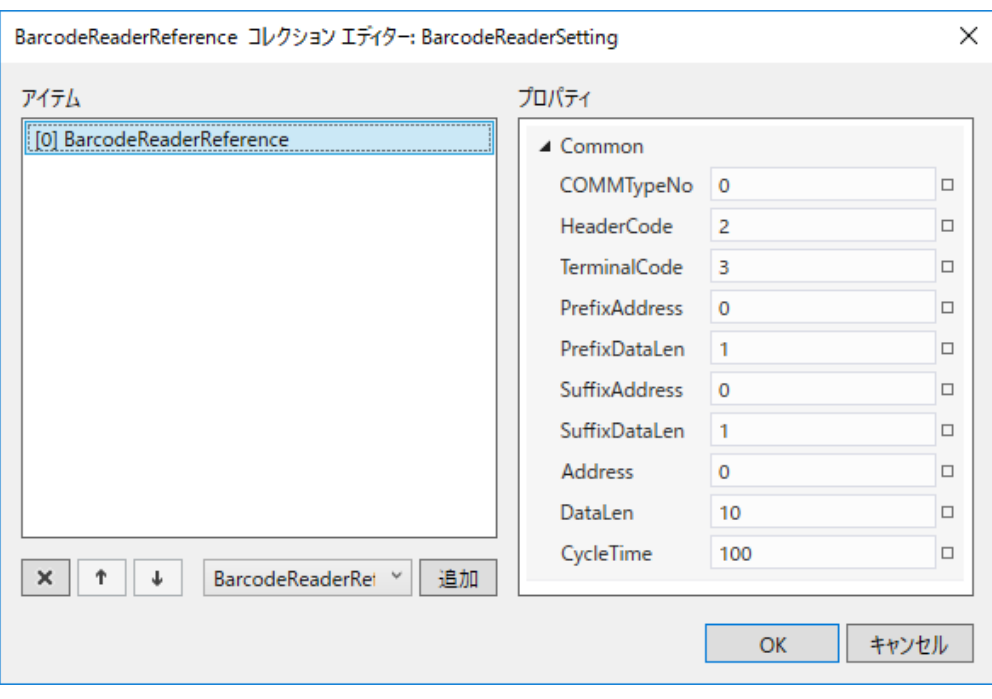

図 4-4-1 BarcodeReaderSetting のプロパティ

- $L$  BarcodeReaderReference
	- ├ COMMTypeNo
	- ├ HeaderCode
	- ├ TerminalCode
	- ├ PrefixAddress
	- ├ PrefixDataLen
	- ├ SuffixAddress
	- ├ SuffixDataLen
	- ├ Address
	- ├ DataLen
	- $L$  CycleTime

図 4-4-2 BarcodeReaderReference の階層構造

バーコードリーダは MODBUS のように共通のフォーマットが決まっているわけではありません。基本的には、図 4-4-3 のように大きく 3 つの部に別れます。

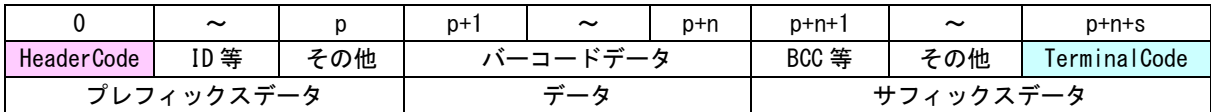

#### 図 4-4-3 バーコードリーダ電文構造

1:プレフィックスデータ 先頭の HeaderCode を含め、スキャナの ID や、固定文字列を含んだデータです。初期値としては、 なしの場合が多いです。

2:データ

読み出した、バーコードデータになります。これには、付加されるデータはありません。純粋に 読み出したデータになります。

3:サフィックスデータ

終端の TerminalCode を含んだ、データです。終端コードの後に BCC 等のチェックサム値が付加さ れる場合もありますが、本 AI-HMI では、あくまで、終端コードまでのデータを取得します。

プロパティに設定するのは、HeaderCode とプレフィックスデータサイズ、TerminalCode とサフィックスデータ サイズとなります。TerminalCode の設定は必須です。

TerminalCode を検出したら、プレフィックスデータサイズだけ、プレフィックスデータとして、共有メモリに 格納し、その後、残データサイズがサフィックスデータサイズと一致するまでをバーコードデータとして共有 メモリに格納します。最後に、サフィックスデータを共有メモリに格納して完了となります。

ID 等の確認や BCC 等のチェックは行いません。

| 項目                   | 初期値            | 内容                                                   |
|----------------------|----------------|------------------------------------------------------|
|                      |                | CommSettingReference コレクション番号を設定します。                 |
|                      |                | 入力できる値は16bitの整数値です。                                  |
|                      |                |                                                      |
| COMMTypeNo           | 0              | [COMMTypeNo]の番号の CommSettingReference に対応する外部機器に対して通 |
|                      |                | 信を行うようになります。                                         |
|                      |                | 無効な CommSettingReference コレクション番号や存在しない              |
|                      |                | CommSettingReference コレクション番号を入力した場合、外部機器との通信を       |
|                      |                | 行いません。                                               |
|                      |                | バーコードリーダ電文のヘッダコードを設定します。                             |
|                      |                | 入力できる値は 8bit の整数値です。                                 |
| <b>HeaderCode</b>    | $\overline{2}$ |                                                      |
|                      |                | 一般的には無し、または、STX(0x02)の場合が多いです。無しの場合は 0 を             |
|                      |                | 設定します。                                               |
|                      |                | バーコードリーダ電文の終端コードを設定します。                              |
|                      |                | 入力できる値は 8bit の整数値です。                                 |
| TerminalCode         | 3              |                                                      |
|                      |                | 一般的には CR(0x0D)、または、ETX (0x03) の場合が多いです。終端コードは        |
|                      |                | かならず設定してください。終端コードの無いバーコードリーダ電文は読み出                  |
|                      |                | すことができません。                                           |
|                      |                | プレフィックスデータ展開先の先頭共有メモリアドレスを設定します。                     |
|                      |                | 入力できる値は 32bit の整数値です。                                |
|                      |                |                                                      |
| PrefixAddress        | 0              | [PrefixAddress]で設定した共有メモリのアドレスを先頭として                 |
|                      |                | [PrefixDataLen]分のプレフィックスデータを格納します。                   |
|                      |                | 無効なアドレスを入力した場合、共有メモリへの書き込みは行いません。                    |
|                      |                | ※ [PrefixAddress]には OPC 変数は使用できません。                  |
|                      |                | プレフィックスデータサイズを、HeaderCode を含めて設定します。                 |
|                      |                | 入力できる値は 32bit の整数値です。                                |
|                      |                |                                                      |
| PrefixDataLen        | 1              | プレフィックスデータが無い場合は0を設定してください。                          |
|                      |                | プレフィックスデータサイズが読み出すバーコードによって可変の場合は対                   |
|                      |                | 応できません。固定化できる部分のサイズを設定して、残りは、バーコードデ                  |
|                      |                | 一タに含める形で設定してください。                                    |
|                      |                | サフィックスデータ展開先の先頭共有メモリアドレスを設定します。                      |
|                      |                | 入力できる値は 32bit の整数値です。                                |
|                      |                |                                                      |
| <b>SuffixAddress</b> | 0              | [SuffixAddress]で設定した共有メモリのアドレスを先頭として                 |
|                      |                | [SuffixDataLen]分のサフィックスデータを格納します。                    |
|                      |                | 無効なアドレスを入力した場合、共有メモリへの書き込みは行いません。                    |
|                      |                | ※ [SuffixAddress]には OPC 変数は使用できません。                  |
| SuffixDataLen        |                | サフィックスデータサイズを、TerminalCode を含めて設定します。                |
|                      |                | 入力できる値は 32bit の整数値です。                                |
|                      | 1.             |                                                      |
|                      |                | サフィックスデータは少なくとも Terminal コードが必須になりますので 1 以           |
|                      |                | 上の値を設定してください。                                        |
|                      |                | サフィックスデータサイズが読み出すバーコードによって可変の場合は対応                   |
|                      |                | できません。固定化できる部分のサイズを設定して、残りは、バーコードデー                  |
|                      |                | タに含める形で設定してください。                                     |

表 4-4-1 BarcodeReaderReference 詳細 (1/2)

| 項目        | 初期値      | 内容                                                                                                    |
|-----------|----------|----------------------------------------------------------------------------------------------------|
|           |          | バーコードデータ展開先の先頭共有メモリアドレスを設定します。                                                                                                    |
|           |          | 入力できる値は 32bit の整数値です。                                                                                                    |
| Address   | $\Omega$ | [Address]で設定した共有メモリのアドレスを先頭として読み出したバーコー<br>ドデータを格納します。最大格納データサイズが「DataLen」分のデータを格納<br>します。「DataLen] を超えるデータを受信した場合、切り捨てとなります。<br>無効なアドレスを入力した場合、共有メモリへの書き込みは行いません。<br>※「Address]には OPC 変数は使用できません。 |
| DataLen   | 10       | バーコードデータ最大格納サイズを設定します。<br>入力できる値は 32bit の整数値です。<br>「DataLen]分のバッファを共有メモリに確保します。                                                                                                    |
| CycleTime | 100      | 通信する周期を設定します。<br>入力できる値は 32bit 整数値です。<br>設定された値 x 10 [ms] 周期でコマンドが実行されます。                                                                                                    |

表 4-4-1 BarcodeReaderReference 詳細 (2/2)

#### このマニュアルについて

- (1)本書の内容の一部または全部を当社からの事前の承諾を得ることなく、無断で複写、複製、掲載するこ とは固くお断りします。
- (2)本書の内容に関しては、製品改良のためお断りなく、仕様などを変更することがありますのでご了承下 さい。
- (3)本書の内容に関しては万全を期しておりますが、万一ご不審な点や誤りなどお気付きのことがございま したらお手数ですが巻末記載の弊社までご連絡下さい。その際、巻末記載の書籍番号も併せてお知らせ 下さい。

77AH10013A 2017年 3月 初版

#### ノレGロ 株式会社アルゴシステム

本社

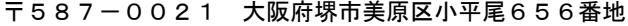

TEL (072) 362-5067 FAX(072)362-4856

ホームページ http://www.algosystem.co.jp/